Préparation à l'examen 101 pour la certification LPIC-1

Collection Savoirs francophones Série Technologies de l'information

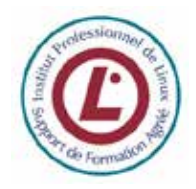

## Préparation à l'examen 101 **pour la certification de l'Institut professionnel de Linux, niveau junior (LPIC-1)**

Zied Bouziri (2<sup>e</sup> édition)

Niry H. Andriambelo, Andrei Boyanov, Nicolas Larrousse (1<sup>re</sup> édition)

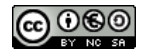

### **Pour citer cet ouvrage**

Z. Bouziri, N. H. Andriambelo, A. Boyanov, N. Larrousse (2010). *Préparation à l'examen 101 pour la certification de l'Institut professionnel de Linux, niveau junior (LPIC-1)*. Agence universitaire de la Francophonie, Paris. Disponible sur le Web : www.lpi-francophonie.org/spip.php?article234.

Première édition :

N. H. Andriambelo, A. Boyanov, N. Larrousse (2007). *Institut professionnel de Linux. Support de formation LPIC 101.* Agence universitaire de la Francophonie, Éditions des archives contemporaines, Paris*.* 167 p. ISBN 978-2-914610-51-3

Mis à disposition sous contrat libre Creative Commons BY-NC-CA http://creativecommons.org/licenses/by-nc-sa/2.0/fr/

Les auteurs remercient Véronique Pierre pour son appui à la relecture et à la mise en forme de l'ouvrage.

Agence universitaire de la Francophonie (AUF) Direction de l'innovation pédagogique et de l'économie de la connaissance 4 place de la Sorbonne 75005 PARIS France www.auf.org

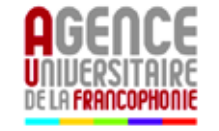

### **Accès et utilisation**

Cet ouvrage est diffusé exclusivement au format numérique, gratuitement. Il est téléchargeable au format PDF sur le site **LPI Francophonie**, www.lpifrancophonie.org.

Le contrat Creative Commons BY-NC-SA sous lequel il est mis à disposition vous donne un certain nombre de droits, mais vous impose également de respecter un certain nombre de conditions.

### **Les droits**

Vous êtes libre de reproduire, distribuer et communiquer cet ouvrage, tel quel ou après modification. L'ouvrage peut vous être fourni dans un format numérique modifiable sur simple demande, à envoyer à innovation@lpifrancophonie.org.

### **Les conditions à respecter**

- ! **BY = Paternité** (*by*) : les noms des auteurs et éditeurs de l'ouvrage devront toujours être mentionnés, en utilisant le modèle donné (*cf.* page précédente), ceci même si vous apportez des modifications et, dans ce cas, d'une manière qui ne risque pas de suggérer qu'ils soutiennent ou approuvent les modifications apportées ;
- ! **NC = Pas d'utilisation commerciale** (*Non Commercial*) **:** toute diffusion payante, même après modification, est interdite ;
- ! **SA = Partage des conditions initiales à l'identique** (*Share Alike*) : si vous modifiez, transformez ou adaptez cet ouvrage, vous n'avez le droit de distribuer la création qui en résulte qu'en donnant les mêmes droits, et sous les mêmes conditions.

À chaque réutilisation ou distribution de cet ouvrage, ou de toute œuvre qui en serait dérivée, vous devez faire apparaître clairement au public les conditions contractuelles de sa mise à disposition. La meilleure manière de les indiquer est un lien vers cette page web :

#### http://creativecommons.org/licenses/by-nc-sa/2.0/fr/

Chacune de ces conditions peut être levée si vous obtenez l'autorisation du titulaire des droits sur cette œuvre.

Rien dans ce contrat ne diminue ni ne restreint le droit moral de l'auteur.

## **Table des matières**

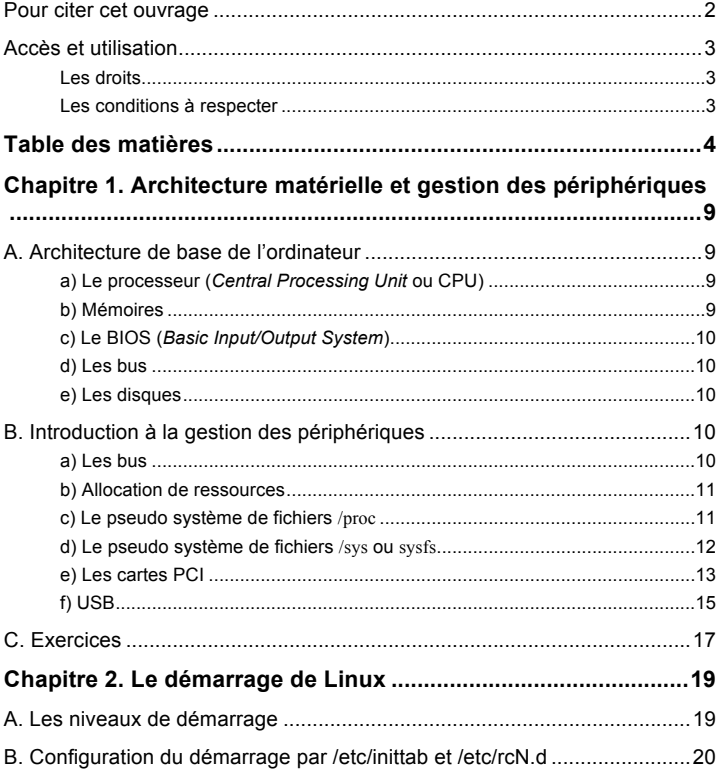

Ouvrage sous contrat Creative Commons BY-NC-SA – p. 4

Table des matières

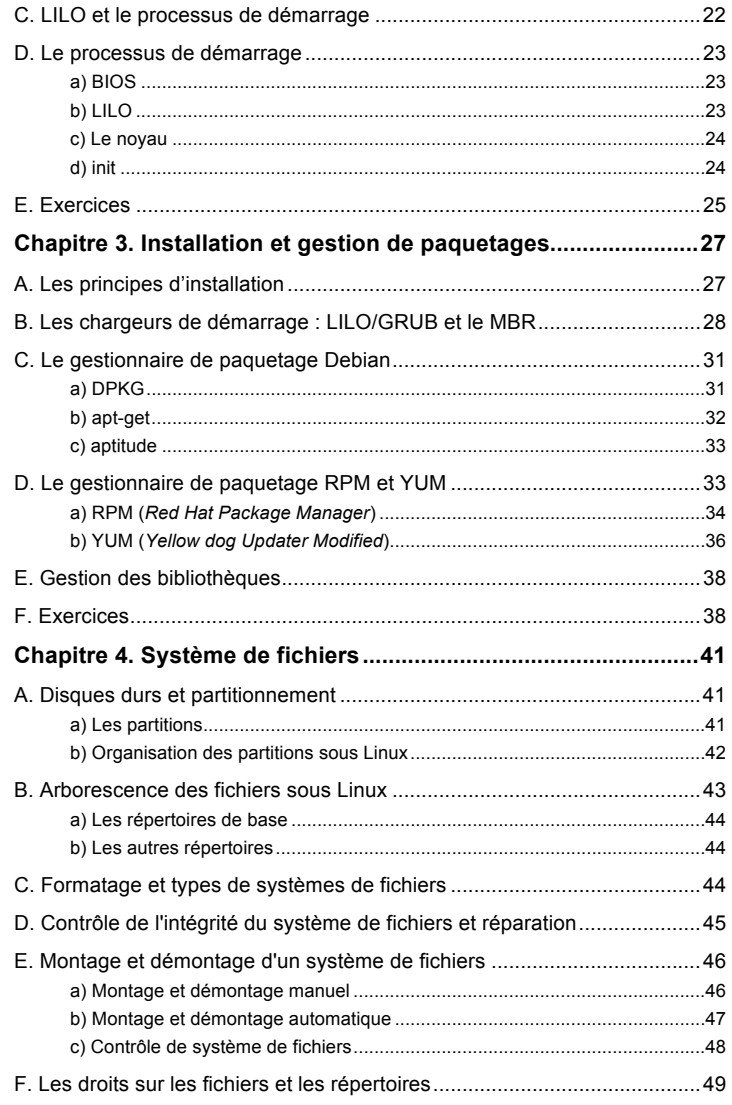

Ouvrage sous contrat Creative Commons BY-NC-SA - p. 5

Préparation à l'examen 101 pour la certification LPIC-1

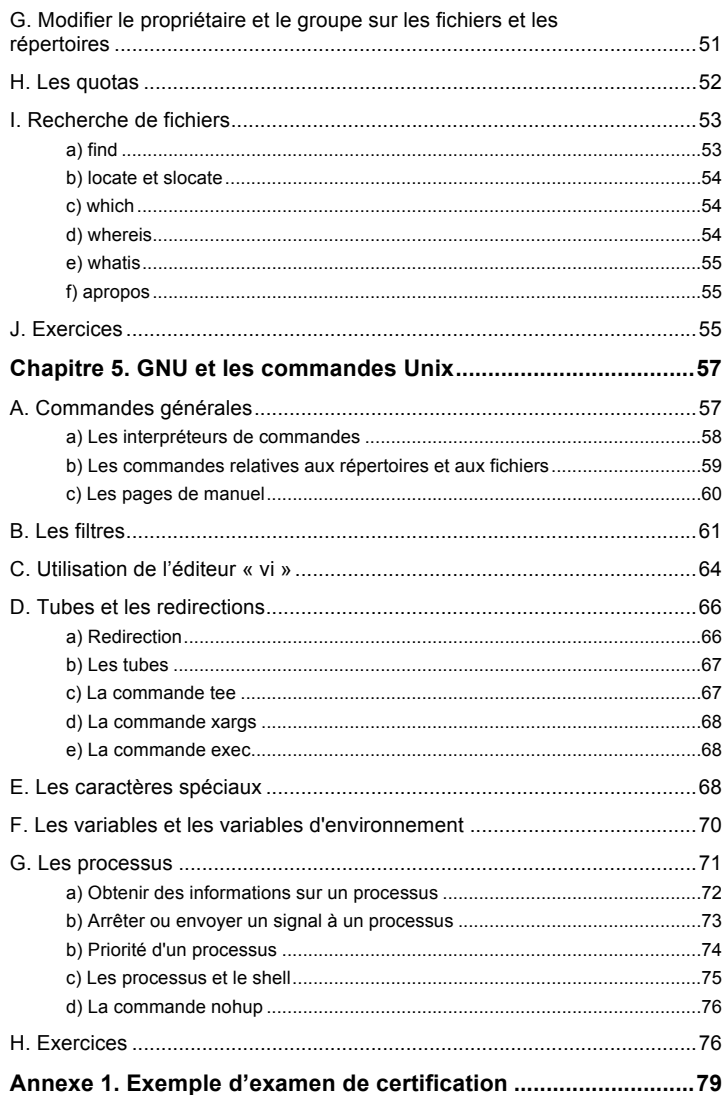

Table des matières

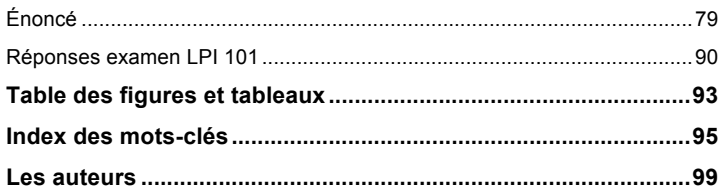

### **A. Architecture de base de l'ordinateur**

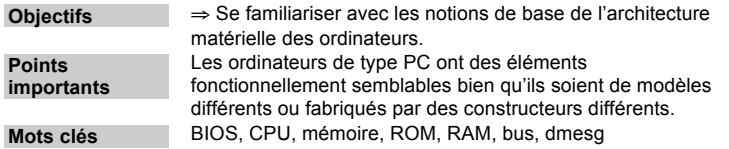

Les ordinateurs de type PC sont constitués d'un ensemble de composants assurant des fonctions semblables.

### **a) Le processeur (***Central Processing Unit* **ou CPU)**

Le processeur est un circuit électronique qui assure les fonctions centrales de l'ordinateur. C'est lui qui exécute les instructions constituant les différentes tâches demandées à l'ordinateur.

### **b) Mémoires**

Les mémoires sont des composants électroniques pouvant garder des informations temporairement ou à long terme.

Les **mémoires centrales** sont utilisées pour stocker les informations nécessitant un accès rapide par le processeur. On distingue les **mémoires vives** (*Random Access Memory* ou **RAM**) et les **mémoires mortes** (*Read Only Memory* ou **ROM**).

Les **mémoires de masse** sont utilisées pour stocker les informations à plus long terme comme les disques, les disquettes (cf. section « disques »).

Ouvrage sous contrat Creative Commons BY-NC-SA – p. 9

Préparation à l'examen 101 pour la certification LPIC-1

### **c) Le BIOS (***Basic Input/Output System***)**

Le BIOS est un petit programme qui réside en mémoire morte et qui, après la mise sous tension de l'ordinateur, effectue un inventaire et un test des matériels présents. Il permet également, selon les versions, de les paramétrer.

### **d) Les bus**

L'unité centrale d'un PC communique avec les contrôleurs de périphériques par le biais des **bus**. Un contrôleur de périphérique permet de piloter plusieurs périphériques qui lui sont rattachés.

### **e) Les disques**

Les disques sont des périphériques de stockage. On peut citer les disques durs, les disquettes, les cédéroms, le DVD-ROM, etc.

### **B. Introduction à la gestion des périphériques**

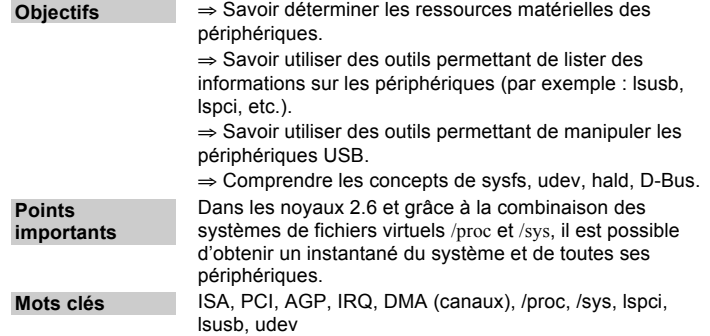

### **a) Les bus**

Un PC utilise généralement plusieurs types de bus :

- ! Le bus **ISA** (*Industry Standard Architecture*) permet de transférer à 8 Mo/s et a une fréquence de 8,33 MHz. Les cartes d'extension (*slots*) supportées sont de 8 ou 16 bits.
- ! Le bus **PCI** (*Peripheral Component Interconnect*) est plus rapide. Il fonctionne à 33 Mhz en permettant des transferts jusqu'à 132 Mo/s en 32 bits.

! Le bus **AGP** (*Accelerated Graphical Port*), de type PCI, est réservé aux cartes graphiques. Il peut fonctionner à plus de 33 MHz.

Le bus local permet essentiellement d'accéder à la mémoire. Ce type de bus utilise la même fréquence que le processeur. Plusieurs contrôleurs nécessitant une vitesse rapide sont branchés sur ce type de bus, en occurrence les contrôleurs PCI et AGP.

### **b) Allocation de ressources**

Un système informatique alloue des ressources aux différents contrôleurs de périphériques afin qu'elles puissent communiquer avec lui.

Lorsqu'un périphérique veut communiquer avec le processeur, il envoie une **interruption**. Cette interruption déclenche l'exécution d'un sous-programme du pilote du périphérique qui va demander du temps CPU. Le CPU interrompra alors l'activité en cours pour exécuter les demandes du périphérique. Ces interruptions sont identifiées par un numéro, l'**IRQ** (*Interrupt Request Number*), qui varie de 0 à 15.

Les canaux **DMA** (*Direct Memory Access*) permettent à un contrôleur de périphérique de transférer les données directement à la mémoire sans passer par le CPU. Ces canaux améliorent la performance dans la mesure où ils permettent des transferts rapides parfois simultanés (par opposition aux transferts octet par octet transitant par le processeur).

Les **adresses d'entrées/sorties** (*I/O ports*) sont utilisées pour que le CPU puisse communiquer avec les périphériques en lecture/écriture ou écriture. Les adresses d'entrées/sorties sont souvent de 0x100 à 0x3ff.

Les paragraphes suivants décrivent les systèmes de fichiers /proc et /sys qui permettent d'avoir des informations sur les périphériques du système telles que les ressources allouées et les pilotes utilisés.

### **c) Le pseudo système de fichiers /proc**

/proc réside dans la mémoire système. Il n'a pas d'existence sur les disques. Il contient des fichiers qui fournissent des informations importantes sur l'état du système telles que les informations relatives aux processus, aux paramètres du noyau et aux périphériques.

Le noyau conserve les informations relatives aux ressources allouées, à savoir les interruptions reçues, la liste des canaux DMA et les entréessorties en cours d'utilisation, respectivement dans les fichiers suivants :

 $-$  /proc/interrupts

**[maitre@maestro maitre]\$ more/proc/interrupts** CPU<sub>0</sub> 0: 220494 IO-APIC-edge timer

Ouvrage sous contrat Creative Commons BY-NC-SA – p. 11

Préparation à l'examen 101 pour la certification LPIC-1

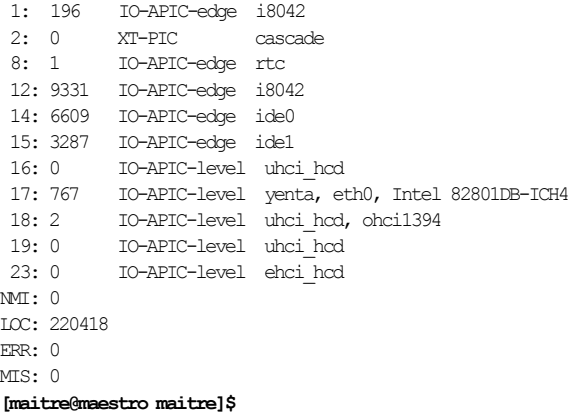

! /proc/dma

**[maitre@maestro maitre]\$more /proc/dma** 4: cascade **[maitre@maestro maitre]\$**

/proc/ioports

**[maitre@maestro maitre]\$ more /proc/ioports** 0000-001f : dma1 0020-0021 : pic1 0040-005f : timer 0060-006f : keyboard 0070-0077 : rtc 0080-008f : dma page reg 00a0-00a1 : pic2 00c0-00df : dma2 00f0-00ff : fpu 0170-0177 : ide1 01f0-01f7 : ide0

### **d) Le pseudo système de fichiers /sys ou sysfs**

Avec le noyau 2.6, la plupart des informations relatives aux périphériques ont été déplacées vers /sys.

Sysfs permet de connaître des informations sur les périphériques du système et leurs pilotes, il est également utilisé pour configurer certaines fonctionnalités du noyau.

/sys est organisé en un ensemble de répertoires, chacun contient un certain nombre de fichiers qui contiennent en général une seule valeur. Certains liens symboliques sont présents, parcourant plusieurs branches de l'arborescence du /sys.

Le *tableau 1* décrit les sous-répertoires du système de fichiers /sys.

Tableau 1. Le système de fichiers /sys

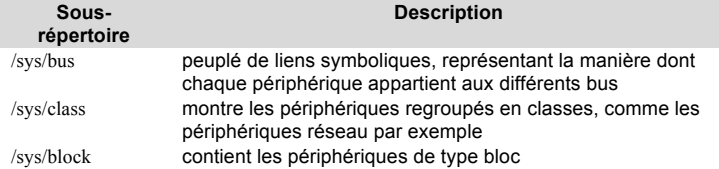

Le démon udevd écoute les messages du noyau concernant les changements d'état du périphérique.

udevd utilise ces informations, ainsi que les informations sur le périphérique fournies par le noyau au travers du système de fichiers /sys, pour effectuer les opérations de chargement des modules de pilotes de périphériques, de chargement des *firmwares* et de création des fichiers spéciaux de périphériques dans le répertoire /dev.

D-Bus, système de communication inter-processus, utilise sysfs pour la diffusion d'événements système tels que « nouveau matériel ajouté » ou « file d'attente changée ».

Le démon hald est connecté à D-Bus afin d'offrir une API que les applications peuvent utiliser pour découvrir, surveiller et invoquer des opérations sur les périphériques. Cette API constitue une couche d'abstraction matérielle (*Hardware Abstraction Layer* ou HAL).

### **e) Les cartes PCI**

Les cartes d'extension branchées sur les bus AGP ou PCI sont détectées par le système d'exploitation au démarrage. Les ressources qui leur sont allouées dépendent des spécifications des bus sur lesquels elles sont connectées et les conflits de ressources sont donc gérés quasi automatiquement. Ces ressources ainsi que d'autres informations sur ces périphériques peuvent être visualisées dans les systèmes de fichiers /proc et /sys, ou bien en utilisant les commandes dmesg et lspci.

Ouvrage sous contrat Creative Commons BY-NC-SA – p. 13

Préparation à l'examen 101 pour la certification LPIC-1

La liste des ressources allouées par le système d'exploitation au démarrage est conservée dans le fichier /var/log/dmesg. La commande dmesg affiche le contenu de ce fichier, où sont stockés les messages du noyau. Elle permet donc également d'afficher les ressources allouées par le noyau.

La commande lspci, en examinant le contenu du fichier /proc/bus/pci, affiche un résumé synthétique des bus et cartes d'extension PCI détectés au démarrage par le système. On utilise en particulier les deux options –v, qui affiche les ressources allouées par le système à ces cartes (IRQ et adresse d'entrée/sortie), et -b qui affiche les ressources allouées par le BIOS.

Dans l'exemple suivant, nous allons examiner les caractéristiques de la carte réseau attachée à notre machine.

**# lspci | grep -i ethernet**

03:00.0 Ethernet controller: Marvell Technology Group Ltd. Device 4355 (rev 12)

La sortie de cette commande donne l'identifiant du périphérique PCI.

On peut avoir plus d'informations sur ce périphérique, tels que le pilote associé et les ressources allouées.

#### **# lspci -v -s 03:00.0**

03:00.0 Ethernet controller: Marvell Technology Group Ltd. Device 4355 (rev 12) Subsystem: Toshiba America Info Systems Device ff50 Flags: bus master, fast devsel, latency 0, IRQ 218 Memory at c0100000 (64-bit, non-prefetchable) [size=16K] I/O ports at 3000 [size=256] Capabilities: [48] Power Management version 3 Capabilities: [5c] Message Signalled Interrupts: Mask- 64bit+ Queue=0/0 Enable+ Capabilities: [c0] Express Legacy Endpoint, MSI 00 Capabilities: [100] Advanced Error Reporting <?> Capabilities: [130] Device Serial Number 00-23-8b-ff-ff-a3-fb-bd Kernel driver in use: sky2 Kernel modules: sky2

La commande udevinfo permet d'interroger les propriétés du périphérique réseau à partir de sa représentation sysfs.

#### **# udevinfo -p /sys/class/net/eth0/ -a**

……

looking at device '/class/net/eth0': KERNEL="eth0" SUBSYSTEM="net"

ATTR{address}=="00:23:8b:a3:fb:bd" ATTR{broadcast}=="ff:ff:ff:ff:ff:ff"

looking at parent device '/devices/pci0000:00/0000:00:1c.1/0000:03:00.0': KERNELS="0000:03:00.0" SUBSYSTEMS="pci" DRIVERS="sky2" ATTRS{vendor}=="0x11ab" ATTRS{device}=="0x4355" ATTRS{subsystem\_vendor}=="0x1179" ATTRS{subsystem\_device}=="0xff50" ATTRS{class}=="0x020000" ATTRS{irq}=="218"

### **f) USB**

…….

L'**USB** (*Universal Serial Bus*) est une interface qui permet de relier des périphériques à un PC. Elle possède les caractéristiques suivantes :

- ! connexion à chaud (« *hotpluggable* ») ;
- jusqu'à 126 périphériques peuvent être reliés au PC ;
- ! vitesse de transfert comprise entre 1,5 et 12 Mbit/s pour la version 1 et allant jusqu'à 480 Mbit/s pour la version 2.

Les types de périphériques pouvant être connectés sont les suivants :

- ! *hub* ;
- ! moniteur, imprimante, scanner, caméra, appareil photo ;
- périphériques audios :
- ! HID (*Human Interface Device*) : clavier, souris, *joystick* ;
- ! périphériques de stockage : lecteur de disquettes, disques, lecteur de carte, etc. ;
- ! des ports série (*serial converter*).

Les **contrôleurs USB** sont intégrés à la carte mère. Ils peuvent être compatibles avec les types suivants :

- ! OHCI (*Open Host Controller Interface*) de Compaq (USB 1) ;
- ! UHCI (*Universal Host Controller Interface*) d'Intel (USB 1) ;
- EHCI pour la version 2 de la norme USB.

Les **modules du noyau** correspondant à chaque type de contrôleur sont respectivement usb-ohci.o, usb-uhci.o et ehci-hdc.o, mais pour qu'un

Ouvrage sous contrat Creative Commons BY-NC-SA – p. 15

Préparation à l'examen 101 pour la certification LPIC-1

périphérique fonctionne correctement, il faudrait charger, en plus du pilote du contrôleur USB utilisé, le pilote de ce périphérique.

La commande lausb fournit des informations sur les périphériques USB reliés à la machine.

#### $$$  laush

Bus 008 Device 003: ID 03f0:2b17 Hewlett-Packard LaserJet 1020 Bus 008 Device 002: ID 04f2:b008 Chicony Electronics Co., Ltd Bus 008 Device 001: ID 1d6b:0002 Linux Foundation 2.0 root hub Bus 001 Device 001: ID 1d6b:0001 Linux Foundation 1.1 root hub Bus 005 Device 001: ID 1d6b:0001 Linux Foundation 1.1 root hub Bus 007 Device 002: ID 1058:0704 Western Digital Technologies, Inc. Bus 007 Device 001: ID 1d6b:0002 Linux Foundation 2.0 root hub Bus 004 Device 001: ID 1d6b:0001 Linux Foundation 1.1 root hub Bus 006 Device 001: ID 1d6b:0001 Linux Foundation 1.1 root hub Bus 003 Device 001: ID 1d6b:0001 Linux Foundation 1.1 root hub Bus 002 Device 001: ID 1d6b:0001 Linux Foundation 1.1 root hub

Dans l'exemple qui suit on peut constater qu'une imprimante USB a été récemment connectée au système :

#### **# dmesg | tail**

[31997.733610] usb 8-1: new high speed USB device using ehci hcd and address 7 [31997.886063] usb 8-1: configuration #1 chosen from 1 choice [31997.887761] usb 8-1: New USB device found, idVendor=03f0, idProduct=2b17 [31997.887773] usb 8-1: New USB device strings: Mfr=1, Product=2, SerialNumber=3 [31997.887779] usb 8-1: Product: HP LaserJet 1020 [31997.887783] usb 8-1: Manufacturer: Hewlett-Packard [31997.887788] usb 8-1: SerialNumber: FN16V3G [31998.044821] usblp0: USB Bidirectional printer dev 7 if 0 alt 0 proto 2 vid 0x03F0 pid 0x2B17 [31998.044821] usbcore: registered new interface driver usblp

La commande udevinfo permet de visualiser des informations détaillées sur cette imprimante, tels que le pilote associé et les ressources allouées :

#### **# udevinfo -p /sys/class/usb/lp0/ -a**

……. looking at device '/class/usb/lp0': KERNEL="lp0"

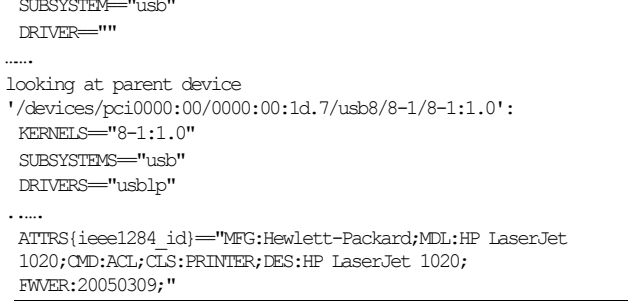

### **C. Exercices**

- **1. Quelle commande permet d'afficher les messages de démarrage du système ?**
	- $\Box$  mess.
	- $\Box$  dmesg.
	- $\hfill\Box\quad$  bootmsg.
	- $\Box$  lsmsq.
- **2. Quelle(s) commande(s) permet(tent) de d'afficher les ressources utilisées par une carte PCI connectée à votre machine ?**
	- $\Box$  lspci.
	- **Q** udev.
	- $\Box$  udevinfo.
	- less /etc/modules.conf.

## **Chapitre 2. Le démarrage de Linux**

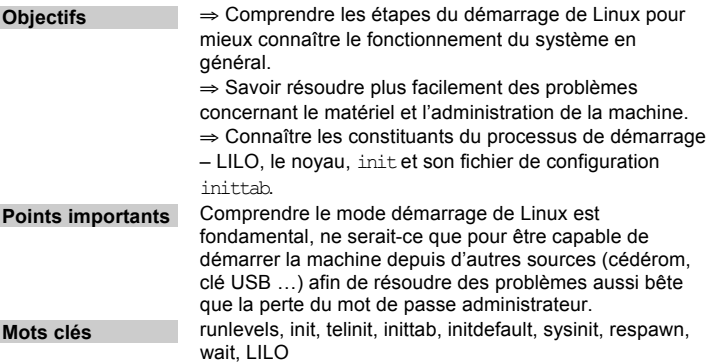

### **A. Les niveaux de démarrage**

Commençons dans le sens inverse du démarrage. Nous allons d'abord considérer les différent états dans lesquels le système peut se retrouver après le démarrage pour expliquer ensuite la manière de procéder pour y parvenir.

Le système Linux, comme tous les systèmes de type Unix, peut fonctionner sous plusieurs modes. On appelle ces différents modes des **niveaux d'exécution** (*runlevels*), comme par exemple « *single user mode* » pour assurer la maintenance du système ou « *multi user mode* » pour un fonctionnement standard.

Les différents niveaux d'exécution sont numérotés de 0 à 6. Le *tableau 2* décrit l'utilisation standard des niveaux de démarrage :

Tableau 2. Niveaux d'exécution standard

Ouvrage sous contrat Creative Commons BY-NC-SA – p. 19

Préparation à l'examen 101 pour la certification LPIC-1

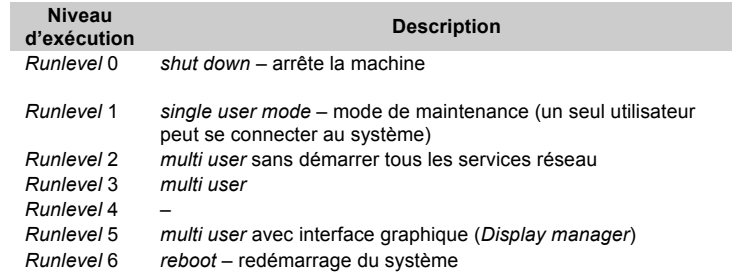

Attention, certaines distributions, par exemple Debian, utilisent des niveaux d'exécutions différents.

Pour passer d'un niveau à un autre on utilise soit la commande init soit la commande telinit. Le programme init est celui qui est lancé le premier au démarrage du système. Le processus init qui lui correspond a toujours un PID de 1 :

**ps aux | grep init** root 1 0.0 0.3 1272 220 ? S May16 0:05 init

Le numéro « 1 » situé après le nom d'utilisateur « *root* » représente l'identifiant du processus (le PID).

On abordera plus loin la manière de configurer le niveau de démarrage par défaut (c'est-à-dire le « *runlevel* » qui sera choisi par init au démarrage du système par défaut). On verra également comment indiquer au processus init de choisir un autre niveau de démarrage.

Pour passer à un autre niveau (par exemple le niveau 2) nous allons utiliser la commande init avec l'argument 2 :

# init 2

### **B. Configuration du démarrage par /etc/inittab et /etc/rcN.d**

Les actions qui seront lancées après avoir exécuté la commande précédente sont définies en deux endroits : /etc/inittab et /etc/rc2.d.

Le fichier /etc/inittab contient des actions spécifiques pour chaque niveau d'exécution, plus d'autres configurations que l'on verra plus tard. La ligne suivante est normalement présente dans le fichier /etc/inittab :

Chapitre 2. Le démarrage de Linux

l2:2:wait:/etc/rc.d/rc 2

Cette ligne provoque l'exécution de « /etc/rc.d/rc 2 » chaque fois que le système entre dans le niveau 2 (le deuxième champ de la ligne indique le niveau d'exécution).

Regardons maintenant le contenu du répertoire /etc/rc2.d. La commande précédente va démarrer tous les services de ce répertoire commençant par un « S » et va arrêter tous les services qui commencent par un « K ». L'ordre de démarrage/arrêt des services est défini par les deux chiffres à la suite de la première lettre.

En réalité les fichiers dans les répertoires /etc/rcN.d sont des liens symboliques vers des scripts qui se trouvent dans le répertoire /etc/init.d/. Ces scripts prennent comme argument au moins les commandes start et stop, respectivement pour démarrer et arrêter le service.

Regardons maintenant plus en détail le contenu du fichier /etc/inittab. Le format des lignes de ce fichier est le suivant :

id : niveau : action : commande

avec :

- id : identifiant de la ligne. Cette valeur est choisie de manière aléatoire :
- niveau : niveau de démarrage pour lequel cette ligne doit être exécutée. Peut contenir plusieurs niveaux, par exemple « 2345 » ;.
- action : définit ce que la ligne fait ;
- ! commande : la commande à exécuter.

Analysons une partie du contenu d'un fichier inittab :

#### **id:3:initdefault:**

# Initialisation du système si::sysinit:/etc/rc.d/rc.sysinit l0:0:wait:/etc/rc.d/rc 0 l1:1:wait:/etc/rc.d/rc 1 l2:2:wait:/etc/rc.d/rc 2 l3:3:wait:/etc/rc.d/rc 3 l4:4:wait:/etc/rc.d/rc 4 l5:5:wait:/etc/rc.d/rc 5 l6:6:wait:/etc/rc.d/rc 6

# Que faire à l'occurrence de CTRL-ALT-DEL ca::ctrlaltdel:/sbin/shutdown -t3 -r now

Préparation à l'examen 101 pour la certification LPIC-1

# Démarrage des términaux virtuels 1:2345:respawn:/sbin/mingetty tty1 2:2345:respawn:/sbin/mingetty tty2 3:2345:respawn:/sbin/mingetty tty3 4:2345:respawn:/sbin/mingetty tty4 5:2345:respawn:/sbin/mingetty tty5 6:2345:respawn:/sbin/mingetty tty6

# Démarrage de l'interface graphique au niveau 5 x:5:respawn:/etc/X11/prefdm –nodaemon

Certaines lignes du fichier ne sont pas affichées dans cet exemple. Voilà les actions possibles avec leurs significations :

- initdefault : le niveau de démarrage par défaut ;
- sysinit : commande à exécuter à l'initialisation du système :
- wait : exécuter la commande spécifiée et attendre qu'elle se termine pour continuer ;
- respawn : exécuter la commande au début et la re-exécuter dès qu'elle se termine.

À chaque modification du fichier /etc/inittab, le processus init doit relire son fichier de configuration pour prendre en compte les modifications. Cela se fait par la commande suivante :

 $#$  init  $\alpha$ 

### **C. LILO et le processus de démarrage**

Au démarrage du PC le BIOS est lancé et détecte les différents périphériques. Lorsque le BIOS se termine, il charge en mémoire un petit programme (*boot loader*). Si le système est chargé à partir du disque dur, ce programme est enregistré sur le premier secteur du disque dur. Si Linux est installé sur la machine, ce programme peut être le chargeur standard de Linux **LILO** (*LInux LOader*).

LILO charge le noyau en mémoire et peut lui passer certains paramètres. De plus, il donne la possibilité de choisir parmi plusieurs noyaux compilés et configurés au préalable.

Le noyau chargé par LILO commence par se décompresser, il assure principalement l'initialisation du matériel et exécute le premier processus du système, init.

Chapitre 2. Le démarrage de Linux

L'indication du chargement de LILO est donnée par l'invite (*LILO prompt*) qui permet de choisir le noyau à charger et d'indiquer les paramètres à passer au noyau ainsi qu'au processus init:

Boot: linux init s

L'exemple ci-dessus montre comment demander à init d'initialiser le système en « *single user mode* ». On peut constater sur cet exemple que le noyau chargé est nommé « linux » : il s'agit très souvent du nom du noyau par défaut.

### **Configuration de LILO**

Pour configurer de manière permanente des paramètres du noyau nous allons modifier le fichier de configuration de LILO, /etc/lilo.conf. Dans ce fichier, comme nous l'avons déjà vu précédemment, à chaque noyau correspond une section. C'est dans cette section que nous pouvons configurer les paramètres à passer au noyau au démarrage, on utilise à cet effet le mot-clé append :

append= "pci=biosirq" append="ram=16M" append="/dev/hdc=ide-scs

Après chaque modification, il ne faut pas oublier d'installer le nouveau LILO (muni des nouveaux paramètres) avec la commande /sbin/lilo.

### **D. Le processus de démarrage**

Voici les différentes étapes de la mise en route d'un ordinateur :

### **a) BIOS**

Le programme BIOS est livré avec le PC et est spécifique au constructeur de la carte mère. Il est indépendant de Linux et ne fait donc pas partie de l'objet de notre étude. Remarquons simplement qu'il charge le « *boot loader* » LILO et qu'il détecte le matériel installé sur la machine.

### **b) LILO**

C'est le petit programme qui permet de choisir quel noyau charger et quels paramètres lui passer. Il y a bien sûr un choix par défaut qui sera pris en compte dans le cas où l'utilisateur n'intervient pas.

### **c) Le noyau**

Une fois que LILO charge le noyau à partir du fichier qui a été spécifié dans /etc/lilo.conf le noyau prend la main.

La première action pour le noyau est de le décompresser. Ce n'est pas toujours obligatoire que le noyau soit compressé mais il l'est souvent du fait de la limitation mémoire due à l'architecture des PC (d'où l'utilité de l'instruction make bzTmage).

Puis le noyau initialise le matériel présent sur l'ordinateur. Dans un premier temps, il s'agit juste du matériel dont les *drivers* sont présents directement dans le noyau. Les autres matériels seront initialisés plus tard lors du chargement des modules.

À la suite de cette opération, le noyau monte le système de fichier racine (/) en lecture seule. À partir de ce moment les programmes indispensables comme ceux que l'on trouve dans /sbin/ et /bin/ sont disponibles.

Le noyau est alors prêt à créer le premier processus du système, /sbin/init.

### **d) init**

Une fois créé, ce processus, comme son nom l'indique, initialise le système, en se basant sur la configuration contenue dans le fichier /etc/inittab.

Le premier programme exécuté par init est celui indiqué sur la ligne contenant l'action sysinit. Le plus souvent ce premier programme est /etc/rc.s/rc.sysinit qui normalement, avant d'effectuer le montage des systèmes de fichiers (indiqués dans /etc/fstab), vérifie leur intégrité à l'aide de l'utilitaire /sbin/fsck. Il charge ensuite les modules à partir de /etc/modules.conf (ou /etc/conf.modules sur les précédentes versions de Linux).

Puis init exécute les programmes configurés dans /etc/inittab pour le niveau de démarrage considéré. Ce niveau de démarrage est soit le niveau par défaut (configuré par l'action initdefaut du fichier /etc/inittab), soit celui passé comme argument par lilo. Pour les niveaux d'exécution « multiutilisateurs », il crée les terminaux virtuels, par la commande /sbin/mingetty ou /sbin/getty. Et pour tous les niveaux, il démarre les services appropriés, d'après la configuration de /etc/rcN.d où N est le niveau de démarrage.

### **E. Exercices**

- **1. Quel est le chemin d'accès complet au fichier contenant la configuration du niveau de démarrage par défaut ?**
- **2. Quelle commande affiche le niveau de démarrage précédent et celui en cours ?**
- **3. Quelle action du fichier /etc/inittab est utilisée pour définir le niveau d'exécution par défaut ?**
	- **D** runlevel
	- ! default
	- **D** defaultinit
	- ! initdefault

**4. Modifier le niveau de démarrage par défaut.**

**OBJECTIFS** 

- $\Rightarrow$  S'exercer à la modification de la configuration de /etc/inittab.
- $\Rightarrow$  Comprendre les niveaux de démarrage.

 $\Rightarrow$  Comprendre le niveau de démarrage par défaut.

### SOLUTION

1) Nous allons mettre le niveau de démarrage par défaut à 5. Pour cela il suffit d'ouvrir le fichier /etc/inittab avec un éditeur de texte (vi par exemple) et de modifier la ligne contenant le mot clé initdefault.

2) Il faut ensuite redémarrer Linux pour tester la nouvelle configuration.

### **5. Configurer un nouveau terminal virtuel sur la console /dev/tty7 pour les niveaux de démarrage 2 et 3**

**OBJECTIFS** 

 $\Rightarrow$  S'exercer à la modification de la configuration de /etc/inittab

 $\Rightarrow$  Comprendre les niveaux de démarrage.

 $\Rightarrow$  Savoir configurer le démarrage de différents programmes pour différents niveaux de démarrage.

#### **SOLUTION**

1. Modifier le fichier /etc/inittab pour ajouter une ligne identique aux lignes correspondantes au programme.

Préparation à l'examen 101 pour la certification LPIC-1

2. Ne pas oublier de lancer la commande  $\text{init}$  q pour informer le processus init des modifications.

### **6. Passer à un autre niveau de démarrage**

**OBJECTIFS** 

- $\Rightarrow$  Comprendre les niveaux de démarrage.
- $\Rightarrow$  Savoir passer d'un niveau de démarrage à un autre.

SOLUTION

1. Utiliser la commande init N (ou telinit N) en changeant N avec le niveau de démarrage voulu.

2. Se reporter aux pages du manuel relatives à init et telinit pour voir les options possibles.

#### **7. Démarrer la machine en mode mono-utilisateur**

**OBJECTIES** 

 $\Rightarrow$  Savoir passer des options au noyau et à init au démarrage de la machine.

 $\Rightarrow$  Savoir démarrer avec un niveau de démarrage différent du niveau par défaut.

**SOLUTIONS** 

- 1. Au démarrage de la machine passer à Linux l'option init s.
- 2. Si l'invite de LILO n'apparaît pas appuyer sur la touche <Ctrl> durant le démarrage.

## **Chapitre 3. Installation et gestion de paquetages**

### **A. Les principes d'installation**

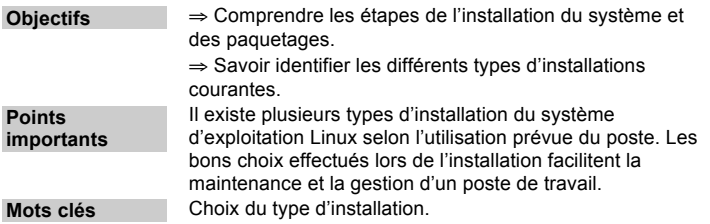

En général, une installation du système d'exploitation Linux passe par les étapes suivantes :

- 1. Démarrage de l'installation, avec choix de la langue d'installation et du type de clavier. L'installation peut être effectuée à partir du système local lui-même (cédérom ou disquette) ou à partir du réseau (démarrer avec un système minimal à partir d'une disquette ou d'un cédérom qui permettra de configurer l'accès réseau). Les fichiers d'installation euxmêmes se trouvent sur une autre machine du réseau : le serveur ;
- 2. Partitionnement du disque dur : le schéma de partitionnement dépendra de la taille du disque ainsi que du type d'utilisation du poste. Les outils de partitionnement intégrés dans l'interface d'installation peuvent être disk druid, fips, fdisk, sfdisk ou cfdisk selon les distributions ;
- 3. Choix des paquetages à installer ;
- 4. Configuration de l'interface graphique : choix des cartes graphiques, des gestionnaires de fenêtres et paramétrage de l'affichage. L'installation de la souris s'effectue également à cette étape ;

Préparation à l'examen 101 pour la certification LPIC-1

- 5. Configuration du réseau local : installation des cartes réseaux. Configuration réseau du poste ;
- 6. Choix du fuseau horaire ;
- 7. Configuration de l'imprimante ;
- 8. Définition du mot de passe du super-utilisateur (*root*) : la création éventuelle des premiers utilisateurs peut être effectuée lors de cette étape ;
- 9. Création de la disquette de démarrage ;
- 10. Configuration du chargeur de démarrage.

### **B. Les chargeurs de démarrage : LILO/GRUB et le MBR**

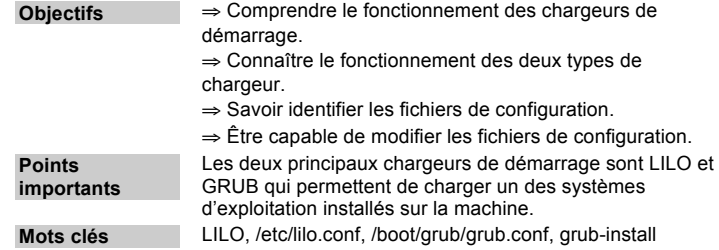

Au démarrage d'un ordinateur, un programme de chargement situé dans le BIOS charge la routine de démarrage stockée sur le MBR (*Master Boot Record*) qui est situé en général sur le premier secteur du disque.

Ce MBR contient :

- ! un chargeur (*loader*) qui va à son tour charger un autre programme chargeur (*second stage loader*) propre au système d'exploitation à charger :
- $-$  la description des tables de partitions du disque en cours ;
- ! une valeur numérique (*magic number*) parfois utilisée pour vérifier l'intégrité du MBR lui-même.

Les deux principaux chargeurs du système Linux sont **LILO** (*Linux Loader*) et **GRUB** (*Grand Unified Bootloader*), tous les deux installés dans le MBR.

Une fois lancé, LILO procède à la deuxième étape du processus de chargement qui se situe généralement dans /boot/boot.b. Ce fichier permet également le démarrage d'autres systèmes d'exploitation. Le fichier de

Chapitre 3. Installation et gestion de paquetages

configuration de LILO est /etc/lilo.conf. Ce fichier est lu à l'exécution de la commande /sbin/lilo qui crée, à partir des configurations lues, le fichier /boot/map. Ce dernier contient les emplacements physiques des blocs où se trouve le programme de démarrage, étant donné qu'à ce stade le chargeur n'est pas capable d'accéder au système de fichiers.

Le fichier /etc/lilo.conf comporte plusieurs lignes de la forme non=valeur.

Exemple de fichier /etc/lilo.conf :

boot = /dev/hda prompt  $default = limx$  $timeout = 120$ image = /boot/vmlinz label = linux root = /dev/hda5 other = /dev/hda1  $label = window$ table = /dev/hda

Les principales options sont les suivantes :

- boot : localisation de LILO (dans le MBR ou au début d'une autre partition Linux, /dev/hda représente le MBR) ;
- install : chemin d'accès du chargeur. La valeur par défaut de cette option est /boot/boot.b ;
- prompt : si cette option est présente, LILO affichera une invite et attendra une saisie de l'utilisateur ;
- default : nom de l'image à charger par défaut :
- timeout : utilisé avec l'option prompt, permet de définir un délai d'attente avant le démarrage automatique ;
- image : chemin d'accès au novau :
- label : nom de l'image pouvant être introduit par l'utilisateur si l'option prompt est activée ;
- root : la partition qui contient le système de fichiers racine ;
- read-only: pour monter la partition en lecture seule afin que le programme de vérification de l'intégrité du disque puisse s'exécuter proprement ;
- append : permet de donner des paramètres aux modules du noyau ;

Ouvrage sous contrat Creative Commons BY-NC-SA – p. 29

Préparation à l'examen 101 pour la certification LPIC-1

- linear/lba32 : permet de commander LILO afin qu'il lise le disque en utilisant le système LBA (*Linear Block Adressing*) qui est utile pour les disques de grande taille ;
- lba32 : permet de dépasser la limite des premiers 1 024 cylindres et donc de « *booter* » un noyau se situant n'importe où sur le disque dur ;
- other : permet d'indiquer la partition qui abrite un système d'exploitation autre que Linux.

L'autre chargeur, GRUB, est aussi installé dans le MBR. Pour changer les options de GRUB, on peut utiliser la commande /sbin/grub qui lancera un interpréteur de commande propre à GRUB. Les modifications seront enregistrées dans le fichier de configuration principale de GRUB, /boot/grub/grub.conf ou /boot/grub/menu.lst (qui peut si nécessaire être édité directement). Ce fichier de configuration est lu au démarrage par le programme /sbin/grub-install.

Il existe deux types de sections pour le fichier /boot/grub/grub.conf :

- 1. Section globale (*global*) :
- default : nom de l'image à charger automatiquement (la première entrée est identifiée par 0),
- $\blacksquare$  timeout : délai d'attente de l'invite en secondes ;
- 2. Section image :
- title : nom de l'image.
- $\sim$  root : la partition qui contient le chargeur de démarrage du système (*second stage loader*) et la racine du système de fichiers,
- kernel : chemin du noyau en partant de la racine définie avec l'option *root*,
- ro : lecture seule.
- ! initrd : chemin du « *initial root disk* ».

Voici un exemple de fichier de configuration /boot/grub/grub.conf :

```
default=0
timeout=10
```
title Red Hat Enterprise Linux AS (2.6.8-1.523) root (hd0,0) kernel /vmlinuz-2.6.8-1.523 ro root=/dev/VolGroup00/LogVol00 rhgb quiet initrd /initrd-2.6.8-1.523.img

# section to load Windows

Préparation à l'examen 101 pour la certification LPIC-1

Chapitre 3. Installation et gestion de paquetages

title Windows rootnoverify (hd0,0) chainloader +1

### **C. Le gestionnaire de paquetage Debian**

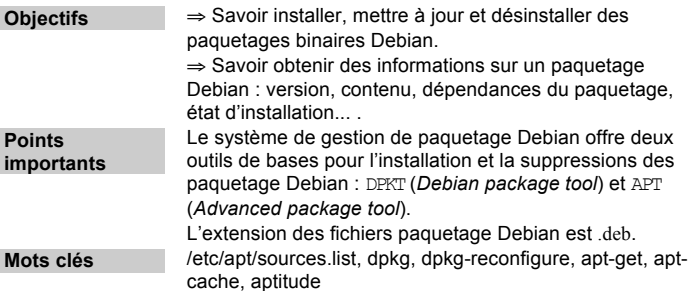

### **a) DPKG**

DPKG est l'outil de gestion de paquetage pour la distribution Debian. Il permet d'installer, de désinstaller, de visualiser, de configurer et de construire des paquetages Debian. Les options courantes de la commande dpkg sont :

- -i nom-application.deb: installe l'application nom-application.deb;
- -r mon-application.deb: désinstalle l'application nom-application.deb;
- $-1$  | grep appli: cherche si le paquetage appli est installé. Sans le grep, liste tous les paquetages ;
- -L nom-application: liste les fichiers du paquetage nom-application (s'il est installé) et leur emplacement ;
- --unpack: permet de désarchiver mais de ne pas effectuer l'opération de configuration du paquetage.

La commande dokg-reconfigure permet de reconfigurer un paquetage déjà installé.

Les options contrôlant le comportement de la commande do ka sont décrites dans le fichier /etc/dpkg/dpkg.cfg.

La base de données des paquetages Debian se trouve dans l'arborescence /var/lib/dpkg.

### **b) apt-get**

Le système de gestion de paquetages Debian est doté d'un autre outil de gestion avancé appelé **APT** (*Advanced Package Tool*). APT utilise toujours la commande dpkg mais ajoute des fonctionnalités supplémentaires : la définition de la source des applications à installer (disques locaux, cédérom ou sur Internet par le protocole HTTP ou FTP) et la gestion des dépendances.

La définition des sources des applications à installer s'effectue dans le fichier /etc/apt/sources.list.

Voici un exemple du contenu de ce fichier :

# See sources.list(5) for more information, especialy # Remember that you can only use http, ftp or file URIs # CDROMs are managed through the apt-cdrom tool. deb http://http.us.debian.org/debian stable main contrib nonfree deb http://non-us.debian.org/debian-non-US stable/non-US main contrib non-free deb http://security.debian.org stable/updates main contrib nonfree

Les options de fonctionnement générales de la commande apt sont décrites dans le fichier apt.conf. Le fichier de configuration principal se trouve dans /etc/apt/apt.conf (ou parfois /etc/apt.conf), les options personnelles peuvent être modifiées dans un fichier apt.conf se trouvant dans le répertoire home de l'utilisateur.

apt-get se connecte à tous les sites indiqués dans /etc/apt/sources.list, et recherche la liste des programmes disponibles.

Les options de base de la commande apt sont :

- apt-get install nom-paquetage : installe le paquetage nom-paquetage ;
- apt-get remove nom-paquetage : désinstalle le paquetage nom-paquetage ;
- apt-get --purge remove nom-paquetage : désinstalle nom-paquetage et ses fichiers de configuration ;
- apt-get install nom-paquetage1 nom-paquetage2-: installe nompaquetage1 et désinstalle nom-paquetage2 ;
- apt-get remove nom-paquetage1 nom-paquetage2+: désinstalle nompaquetage1 et installe nom-paquetage2 ;
- ! apt-get --reinstall nom-paquetage1 : réinstalle le paquetage nompaquetage1 ;

- apt-get update : met à jour la liste des paquetages disponibles ;
- apt-get upgrade : met à jour tous les paquetages pouvant être mis à jour ;
- apt-get -u upgrade : affiche en plus la liste des paquetages qui vont être mis à jour ;
- apt-get dist-upgrade: met à jour le système tout entier (nouvelle version de la Debian) ;
- ! apt-get source nom-paquetage : télécharge le paquetage source nompaquetage ;
- apt-get -b source nom-paquetage : télécharge le paquetage source nompaquetage et le compile ensuite ;
- apt-get build-dep nom-paquetage: télécharge les dépendances du paquetage source nom-paquetage qui va être compilé.

D'autres commandes de la famille apt existent. Elles permettent d'avoir des informations sur les paquetages. Voici les options courantes de ces commandes :

- ! apt-show-versions -u : affiche une liste des paquetages pouvant être mis à jour ;
- apt-cache search foobar: recherche dans la liste des paquetages disponibles les occurrences de foobar ;
- apt-cache show nom-paquetage : affiche la description de nom-paquetage :
- apt-cache depends package : montre les dépendances de package :
- apt-file search nom-fichier: affiche le nom du paquetage qui fournit nom-fichier ;
- apt-file list package: affiche le contenu de package.

### **c) aptitude**

Le programme aptitude est une interface en mode texte pour la gestion des paquetages Debian. Il permet à l'utilisateur de connaître la liste des paquetages et de réaliser des tâches d'administration comme l'installation, la mise à jour et la suppression des paquetages.

Le programme aptitude fonctionne en mode interactif ou à partir de la ligne de commande.

### **D. Le gestionnaire de paquetage RPM et YUM**

**Objectifs**  $\Rightarrow$  Savoir installer, ré-installer, mettre à jour et supprimer

Ouvrage sous contrat Creative Commons BY-NC-SA – p. 33

Préparation à l'examen 101 pour la certification LPIC-1

les paquetages avec RPM et YUM.

 $\Rightarrow$  Savoir obtenir des informations sur un paquetage RPM : version, contenu, dépendances, intégrité du paquetage, signature et état d'installation (si le paquetage est installé ou non).

 $\Rightarrow$  Savoir déterminer les fichiers relatifs à un paquetage donné, ainsi que rechercher le paquetage auquel appartient un fichier donné.

**Mots clés** rpm, rpm2cpio, /etc/yum.conf, /etc/yum.repos.d/, yum, yumdownloader

### **a) RPM (***Red Hat Package Manager***)**

RPM est utilisé originellement par la distribution Red Hat mais actuellement employé par bon nombre de distributions.

La gestion des paquetages est principalement réalisée par la commande rpm. RPM stocke sa base de données dans le répertoire /var/lib/rpm. Les noms des paquetages au format RPM respectent souvent la syntaxe nomversion-release-architecture.rpm. Exemple : xsnow-1.41-1.i386.rpm

Voici les options courantes de la commande RPM :

- $-i$  (ou  $-i$ nstall) : installe un paquetage :
- $-$ U (ou  $-$ update) : met à jour un paquetage déjà installé ou l'installe s'il n'est pas encore présent dans le système ;
- -e (ou --erase) : désinstalle un paquetage ;
- $-\alpha$  (ou  $-\alpha$  and  $\alpha$ ) : envoie une requête sur un paquetage afin d'afficher des informations ;
- -V (ou --verify) : vérifie l'intégrité d'un paquetage :
- -F (ou --freshen) : met à jour un paquetage déjà installé ;
- --version: affiche la version de la commande rom;
- -help : affiche les options de la commande rpm.

Options à utiliser avec l'option  $-q$  (ou  $-q$ uery) :

- c : affiche la liste des fichiers de configuration d'un paquetage donné ;
- $f$ : affiche le nom du paquetage auquel appartient un fichier donné ;
- $i$ : affiche les informations relatives à un paquetage ;
- 1 : affiche tous les fichiers et répertoires relatifs à un paquetage ;
- p : spécifie que la requête est spécifique au fichier du paquetage ;
- $-$  b: crée un paquetage rom à partir d'un répertoire contenant les fichiers sources ;

- --rebuild : crée un paquetage à partir d'un fichier de source rom;
- --requires PACKAGE: pour connaître la liste des paquetages dépendants d'un paquetage.

Les options spéciales :

- ! --nodeps : installe un paquetage sans se soucier des dépendances ;
- --force : force la mise à jour :
- ! --import : importe le fichier de signature d'un paquetage ;
- --checksig: vérifie l'authenticité du paquet par sa signature ;
- h : ajoute l'état d'avancement d'un processus en cours ;
- $v:$  mode bavard :
- a : applique l'option à tous les paquetages installés.

Le fichier rpmrc contrôle les actions de la commande rom. Il permet de définir l'architecture machine et le système sur lequel la commande  $\text{rom}$  s'exécute. Il contient également des informations allant du chemin des bases de données « rpm » jusqu'aux noms des personnes ayant développé les paquetages.

Plusieurs fichiers rpmrc sont présents sur le système, /usr/lib/rpm/rpmrc, /etc/rpmrc ainsi que des fichiers rpmrc personnalisés dans le répertoire *home* de l'utilisateur. Ils sont traités dans l'ordre énoncé précédemment, les différentes options étant modifiées par les derniers fichiers considérés.

Le contenu final est affiché par l'option  $-$ showrc de la commande rom.

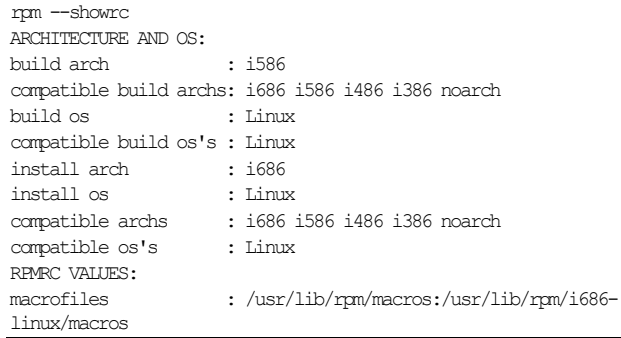

La base de données des paquetages RPM se trouve dans l'arborescence /usr/lib/rpm.

Ouvrage sous contrat Creative Commons BY-NC-SA – p. 35

Préparation à l'examen 101 pour la certification LPIC-1

Le répertoire /usr/lib/rpm/ contient également les raccourcis des commandes les plus utilisées dans le processus de création des paquetages comme la commande patch. Ces commandes se trouvent dans le fichier macros.

On peut extraire des données d'un paquetage RPM sans l'avoir installé. Cela peut être utile pour récupérer le code source d'un paquetage ou extraire des polices ou d'autres données.

Pour accomplir cette tâche on utilise la commande rom2cpio qui prend comme seul argument le fichier RPM. Le résultat est envoyé vers la sortie standard qui peut être redirigée vers une archive cpio :

rpm2cpio vsftpd-2.1.0-2.fc11.i586.rpm > vsftpd-2.1.0- 2.fc11.i586.cpio

On peut ensuite utiliser la commande cpio, avec l'option –i pour extraire les fichiers et –make-directories pour créer des répertoires :

cpio –i –make-directories vsftpd-2.1.0-2.fc11.i586.cpio

Le résultat est une extraction des fichiers de l'archive cpio dans le répertoire courant. Ce sera une série de sous-répertoires qui imitent la structure de l'arborescence Linux à savoir usr, lib, etc et ainsi de suite, ou bien une archive tar contenant du code source.

### **b) YUM (***Yellow dog Updater Modified***)**

YUM est un outil permettant l'installation, la mise à jour et la suppression des paquetages rpm.

YUM gère les dépendances entre les paquetages. Il trouve ces paquetages sur différentes sources appelées dépôts : des fichiers images ISO Red Hat, le réseau Red Hat, le site Dags, etc.

La configuration de YUM se fait à travers le fichier /etc/yum.conf qui contient deux types de sections :

- $\blacksquare$  [main] : définit les options globales de configuration ;
- [repository] : définit la configuration pour chaque dépôt.

Des fichiers de configuration supplémentaires sont également lus à partir des répertoires configurés par l'option reposdir, du fichier yum.conf, dont la valeur par défaut est le répertoire /etc/yum/repos.d.

Les options de base de la commande yum sont :

- yum install paquetage(s) : installe la dernière version d'un paquetage ou d'un groupe de paquetages en s'assurant que toutes les

dépendances sont satisfaites ;

- ! yum update paquetage(s) : met à jour les paquetages indiqués. Si aucun nom de paquetage n'est fourni avec la commande, update met à jour tous les paquetages installés. Lors de la mise à jour des paquetages, yum s'assure que toutes les dépendances sont satisfaites ;
- yum remove paquetage(s) ou yum erase paquetage(s) : supprime du système le(s) paquetage(s) indiqué(s), ainsi que tous les paquetages qui en dépendent ;
- yum search chaine: cherche des paquetages dont la description, le résumé, le nom, ou le nom de l'empaqueteur, contiennent la chaîne indiquée. Très pratique pour chercher un paquetage quand on n'en connait pas le nom mais que l'on connaît quelques mots clés s'y rapportant ;
- yum list: affiche diverses informations sur les paquetages.

La commande list peut prendre plusieurs arguments :

- yum list [all | glob exp1] [glob exp2] [...] : **affiche tous les** paquetages disponibles et installés ;
- yum list available [qlob exp1] [...] : affiche tous les paquetages disponibles dans le(s) dépôt(s) pouvant être installés ;
- yum list updates [qlob exp1] [...] : affiche tous les paquetages dont des mises à jour sont disponibles dans le(s) dépôt(s) ;
- yum list installed [glob exp1] [...] : affiche les paquetages mis à jour ;
- vum list extras [qlob exp1] [...] : affiche les paquetages installés sur le système qui ne sont disponibles dans aucun dépôt du fichier de configuration ;
- $-$  vum list obsoletes  $[q]$ dobexp1]  $[...]$  : affiche les paquetages installés sur le système qui sont rendus obsolètes par des paquetages des dépôts du fichier de configuration ;
- vum list recent: affiche les paquetages récemment ajoutés aux dépôts.

Toutes les options décrites précédemment prennent en argument des noms de paquetages ou des expressions génériques du shell (avec des jokers). Par exemple, yum list available 'foo\*' affichera tous les paquets disponibles dont le nom commence par « foo ». L'utilisation des apostrophes permet de s'affranchir du développement de l'expression par le shell.

On peut utiliser la commande yumdownloader suivie du nom de paquetage, et la dernière version de ce paquetage sera téléchargée dans le répertoire Préparation à l'examen 101 pour la certification LPIC-1

courant. Cela peut être pratique si on a besoin de mettre à jour un système qui n'est pas connecté à Inetrnet.

### **E. Gestion des bibliothèques**

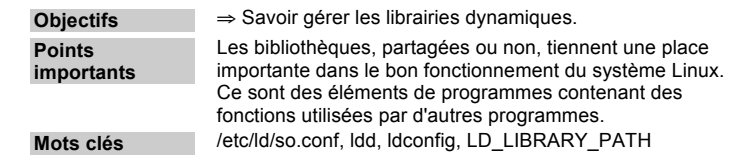

Les bibliothèques (*libraries*) sont des fonctions généralement partagées utilisées par un programme binaire sous sa forme exécutable. Il existe deux sortes de bibliothèques : les bibliothèques statiques, qui sont incluses dans le fichier image de l'exécutable, et les bibliothèques dynamiques ou partagées, quand les codes du programme ne sont pas inclus dans le fichier image de l'exécutable. Les bibliothèques statiques se présentent sous forme de fichier avec l'extension .a tandis que les bibliothèques partagées sont identifiées par l'extension .so (*shared object*). Les bibliothèques dynamiques peuvent être appelées par plusieurs programmes simultanément, et elles sont associées au processus seulement durant l'exécution.

Les bibliothèques dynamiques sont chargées par l'utilitaire 1d.so en utilisant l'ordre de recherche suivant :

- ! les répertoires mentionnés dans la variable d'environnement LD\_LIBRARY\_PATH ;
- ! le fichier cache /etc/ld.so.cache qui contient la liste des bibliothèques des répertoires de recherche. Il est mis à jour par la commande ldconfig qui scrute les différents répertoires mentionnés dans le fichier /etc/ld.so.conf ;
- les répertoires /lib et /usr/lib, usr/local/lib, etc.

La commande ldd permet d'avoir la liste des bibliothèques partagées nécessaires à un exécutable.

### **F. Exercices**

**8. Quelle commande allez-vous utiliser pour ré-installer le chargeur de démarrage GRUB ?**

 $\Box$  grub

Préparation à l'examen 101 pour la certification LPIC-1

- $\Box$  install-grub
- $\Box$  grub-install
- **Q** orub-setup
- **9. Comment chercher un paquet précis dans les dépôts Debian ?**
- **Q** apt-cache search
- **Q** apt search
- **a** apt-get search
- $\Box$  apt-get -s
- **10. Vous venez juste de télécharger le fichier foo\_1.5-20\_i386.deb. Quelle commande installera le paquet sur votre système ?**
	- apt-get -d install foo
	- $\Box$  aptitude foo 1.5-20 i386.deb
	- ! dpkg –i foo\_1.5-20\_i386.deb
	- $\Box$  apt-get install foo 1.5-20 i386.deb
- **11. Quelle commande va lister les fichiers contenus dans foo-1.5.20.i386.rpm ?**
	- ! rpm –qpl foo-1.5.20.i386.rpm
	- ! rpm –qf foo-1.5.20.i386.rpm
	- $\Box$  rpm -qi foo-1.5.20.i386.rpm
	- $\Box$  rpm -ql foo-1.5.20.i386.rpm

### **12. Comment chercher un paquet précis dans les dépôts avec YUM ?**

- **Q** yum-cache search
- $\Box$  yum search
- $\Box$  yum -s
- ! yum-cache -s

### **13. À quoi sert la commande ldconfig ?**

- $\Box$  À prendre en compte les nouvelles librairies dont le chemin est contenu dans le fichier /etc/ld.so.conf.
- $\Box$  À configurer les chemins des librairies systèmes.
- $\Box$  À préparer la compilation d'un programme.

### Préparation à l'examen 101 pour la certification LPIC-1

## **Chapitre 4. Système de fichiers**

### **A. Disques durs et partitionnement**

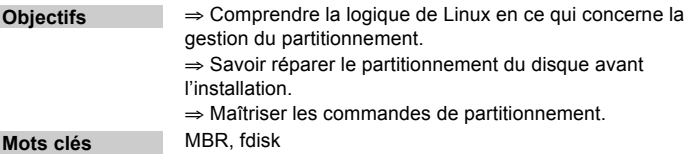

Un disque dur est composé de plateaux reliés à un moteur central, avec des têtes de lecture de part et d'autre de chacun des plateaux. Sur chaque plateau se trouvent des pistes cylindriques découpées en secteurs. L'adressage d'un secteur est une référence au cylindre, à la tête de lecture utilisée, à la piste, et enfin au secteur.

À l'installation, un disque dur n'est ni partitionné, ni formaté. **Partitionner** signifie définir sur le disque un ou plusieurs espaces, ou **partitions**, et **formater** signifie préparer une partition à recevoir des informations en utilisant un système de fichiers défini.

### **a) Les partitions**

Une partition est définie par son type, son emplacement de début de partition et enfin soit sa taille, soit son emplacement de fin de partition. Un partitionnement est réversible (non physique).

Une seule partition est activée à la fois au niveau du BIOS : cette activation indique où le BIOS doit aller chercher le noyau du système d'exploitation pour le démarrage.

Il existe trois sortes de partitions :

- les partitions principales : leur nombre est limité à quatre et elles

Ouvrage sous contrat Creative Commons BY-NC-SA – p. 41

supportent tous types de systèmes de fichiers ;

- la partition étendue : elle ne peut contenir que des partitions logiques et ne peut pas recevoir de systèmes de fichiers. Elle ne peut exister que s'il existe une partition principale ;
- ! les partitions logiques : elles sont contenues dans une partition étendue. Elles ne sont pas limitées en nombre et acceptent tous types de systèmes de fichiers.

### **b) Organisation des partitions sous Linux**

Les descripteurs de disques durs dans le répertoire /dev commencent par hd pour les périphériques de type IDE ou par sd pour les périphériques de type SCSI. Une lettre additionnelle est ajoutée au descripteur pour désigner le périphérique.

Il y a généralement deux contrôleurs IDE en standard sur un PC, chaque contrôleur supportant deux périphériques (disques, lecteur de cédérom/DVD, lecteur ZIP...).

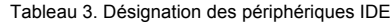

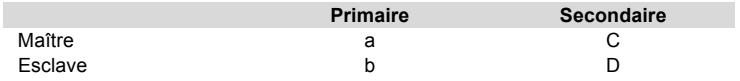

Pour le périphérique maître sur le contrôleur primaire : hda

Pour le périphérique esclave sur le contrôleur secondaire : hdd.

Les périphériques SCSI sont désignés en fonction de leur position dans la chaîne SCSI (sda, sdb, sdc, etc.).

On utilise la commande fdisk pour configurer une nouvelle partition. Par exemple, pour le premier disque IDE :

fdisk /dev/hda

Voici une liste des différentes commandes internes de fdisk :

- a : (dés)active un indicateur « *bootable* » ;
- b : édite le libellé de disque bsd :
- c : (dés)active l'indicateur de compatibilité DOS :
- d : supprime une partition ;
- 1 : répertorie les types de partition connus ;
- m : affiche la liste des commandes ;

- n : ajoute une nouvelle partition ;
- o : crée une nouvelle table de partition DOS vide ;
- p : affiche la table de partition :
- q : quitte le programme sans enregistrer les modifications ;
- s : crée un nouveau libellé de disque Sun vide ;
- t : change l'ID système d'une partition ;
- u : change l'unité d'affichage/saisie ;
- $v \cdot$  vérifie la table de partition ;
- w : écrit la table sur le disque et quitte le programme ;
- $x$ : fonctions supplémentaires (experts seulement).

Ci-dessous, un exemple de table de partitionnement obtenu avec l'option « 1 » de fdisk :

### Figure 1. Exemple de partitionnement

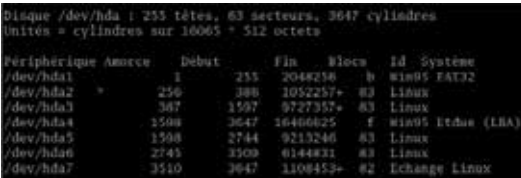

Le système d'exploitation utilise une zone d'échange (*swap*) sur le disque comme une extension de la mémoire physique. Selon les besoins, il y aura donc un échange entre la mémoire physique et la zone *swap*.

Linux utilise deux types de partitions : Linux (*Linux native*) et Echange Linux (*swap*) comme on peut le constater sur la *figure 1*. La première partition est une partition qui peut contenir un système Windows et la quatrième une partition de type étendu qui permet de créer des partitions logiques (*cf*. supra).

### **B. Arborescence des fichiers sous Linux**

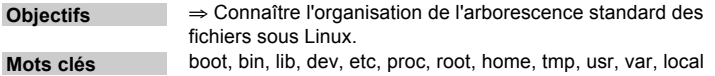

Préparation à l'examen 101 pour la certification LPIC-1

### **a) Les répertoires de base**

Les répertoires de base de l'arborescence standard de fichiers sont les suivants (*N. B.* la racine du système est représentée par « / ») :

- /boot : contient principalement le fichier binaire du noyau ainsi que les ressources nécessaires à son lancement au démarrage ;
- ! /dev : contient les fichiers des périphériques (*devices*) de la machine ainsi que des fichiers spéciaux ;
- ! /etc : répertoire très important où sont stockés tous les fichiers de configuration du système en général et des différents démons en particulier. Il s'agit *du* répertoire à sauvegarder pour pouvoir restaurer la configuration d'une machine ;
- ! /home : répertoire où sont stockés par défaut les répertoires **home** des utilisateurs du système ;
- ! /proc : contient les informations nécessaires au noyau. C'est une arborescence virtuelle généralement en lecture seule sauf proc/sys ;
- ! /root : répertoire **home** du super-utilisateur (*root*) ;
- /tmp : permet aux applications et aux utilisateurs d'avoir un espace d'échange où ils peuvent stocker leurs fichiers temporaires. Il est effacé à chaque redémarrage de la machine (« *reboot* ») ;
- /usr : contient les fichiers nécessaires aux applications, la documentation, les manuels, les fichiers sources ainsi que des librairies généralement statiques et générées à l'installation des logiciels standards de la distribution ;
- /usr/local : arborescence qui sert à installer les logiciels supplémentaires ;
- ! /var : contient les fichiers journaux des différents démons (donc variable) ainsi que les spools de *mail*, d'impression, de *cron*, etc.

### **b) Les autres répertoires**

- ! /bin et /sbin : contiennent l'ensemble des binaires indispensables au démarrage de la machine et les commandes essentielles d'administration ;
- ! /lib et /usr/lib : contiennent les librairies nécessaires aux commandes précédentes.

### **C. Formatage et types de systèmes de fichiers**

**Objectifs**  $\Rightarrow$  Connaître les différents types de systèmes de fichiers reconnus par Linux et leurs spécificités.

Ouvrage sous contrat Creative Commons BY-NC-SA – p. 44

#### Chapitre 4. Système de fichiers

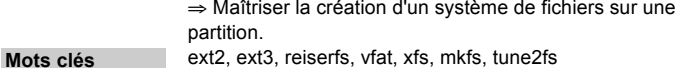

Les principaux types de système de fichiers supportés par Linux sont présentés dans le *tableau 4*.

Tableau 4. Commandes de création de systèmes de fichiers

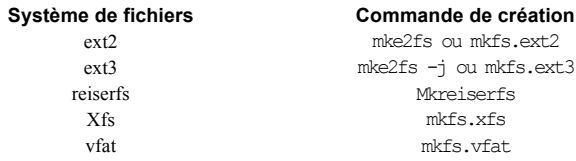

Le système de fichiers ext3 est une simple extension du format standard ext2 de Linux : il intègre un **journal** qui enregistre toutes les opérations effectuées sur le disque. Ceci permet une récupération plus rapide et sûre du système en cas d'arrêt brutal de la machine.

L'instruction générale de création d'un système de fichiers est :

mkfs -t type de fichier partition

Il existe des commandes équivalentes pour chaque type de systèmes de fichiers, par exemple mkfs.ext3, mkfs.vfat (voir *tableau 4*).

Exemples de formatage de la partition hda1 avec création d'un système de fichiers de type ext3 (les trois commandes sont équivalentes) :

mkfs.ext3 /dev/hda1 mkfs -t ext3 /dev/hda1 mke2fs -j /dev/hda1 # création du journal spécifique

Il est aussi très facile de transformer une partition ext2 en ext3 avec l'instruction tune2fs pour créer le journal :

tune2fs -j /dev/hda1

### **D. Contrôle de l'intégrité du système de fichiers et réparation**

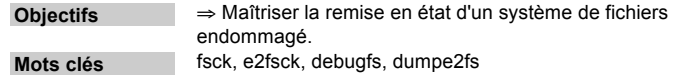

Ouvrage sous contrat Creative Commons BY-NC-SA – p. 45

Préparation à l'examen 101 pour la certification LPIC-1

Si le système de fichiers est endommagé ou corrompu, l'utilitaire fsck est utilisé pour vérifier et corriger le système.

L'instruction générale de vérification du système de fichiers est :

fsck -t type-de-fichier partition

De même que précédemment, il existe des commandes équivalentes pour chaque type de systèmes de fichier, par exemple fsck.ext3.

L'option -i permet de laisser l'utilitaire fsck essayer de corriger lui-même les problèmes rencontrés. Un expert pourrait mieux faire, mais en général l'opération se déroule bien.

L'exemple qui suit permet de vérifier l'intégrité d'un système de fichiers reiserfs :

fsck.reiserfs /dev/hda1

Une vérification de toutes les partitions est faite au démarrage du système par la commande fsck.

La commande e2fsck est équivalente à fsck -t ext2.

En cas de problèmes plus important, il est possible d'utiliser l'utilitaire debugfs. Il est utilisé pour examiner et modifier l'état d'un système de fichiers formaté en ext2. Il permet par exemple de retrouver des inodes de fichiers supprimés (récemment) et de les restaurer.

L'utilitaire dumpe2fs permet d'afficher les informations d'un système de fichiers formaté en ext2. Il est par exemple ainsi possible de connaître la date du dernier montage d'un système de fichiers.

### **E. Montage et démontage d'un système de fichiers**

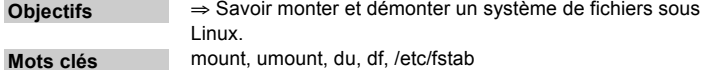

### **a) Montage et démontage manuel**

Pour pouvoir utiliser un système de fichiers, celui-ci doit être monté sur un point de montage de l'arborescence Linux : son contenu est alors accessible comme un simple répertoire.

Le système d'exploitation réalise alors diverses tâches de vérification afin de s'assurer que tout fonctionne correctement.

La commande mount accepte deux arguments :

- le premier est le fichier spécial correspondant à la partition contenant le système de fichiers ;
- le second est le répertoire sous lequel il sera monté (point de montage).

Il peut être nécessaire de spécifier le type de fichiers avec l'option  $-t$  au cas où Linux ne parviendrait pas à le déterminer automatiquement.

La commande umount permet le démontage du système de fichiers.

Voici un exemple de montage et de démontage d'une clé USB de type « flashdisk » décrite par le fichier device sda :

mount /dev/sda1 /mnt/flashdisk umount /mnt/flashdisk

### **b) Montage et démontage automatique**

Le fichier /etc/fstab est utilisé pour le montage automatique des systèmes de fichiers au moment du démarrage du système.

Chaque ligne du fichier fstab décrit la manière de montage d'un système de fichiers, et ceci à travers six champs séparés par des espaces.

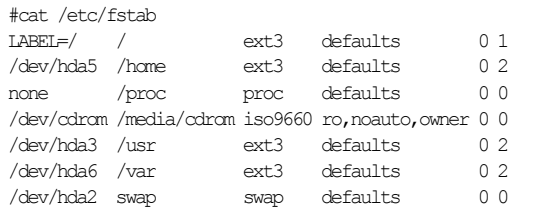

- ! Le premier champ donne le **nom de périphérique** ou l'**étiquette** (LABEL) associé à ce périphérique. Ce premier champ peut aussi inclure des systèmes de fichiers distants, dans ce cas la notation d'un chemin NFS (*Network File System*) est utilisée : serveur:/chemin\_distant. Ceci indique que /chemin\_distant est un répertoire partagé via NFS sur une machine distante dont le nom est « serveur » ;
- Le second champ indique le **point de montage**, qui est le chemin d'accès dans l'arborescence Linux ;
- ! Le troisième champ décrit le **type de système de fichiers**, par exemple ext2, ext3, reiserfs, iso9660, etc. ;
- ! Le quatrième champ indique les **options de montage**. Il s'agit d'une liste d'options séparées par des virgules, ce sont en fait les options de

Préparation à l'examen 101 pour la certification LPIC-1

la commande mount. Le mot clé « default » indique la combinaison des options rw, suid, dev, exec, auto, nouser, et async (voir le manuel de la commande mount pour plus de détails sur chacune de ces options) ;

- Le cinquième champ est destiné théoriquement à être utilisé par l'utilitaire dump pour déterminer les **systèmes de fichiers à sauvegarder**. Mais en pratique ce champ n'est pas exploité et il est presque toujours à 0 ;
- ! Le sixième champ est utilisé par l'utilitaire fsck pour déterminer l'**ordre de vérification de l'intégrité des systèmes de fichiers** lors du démarrage du système. Le système de fichier racine doit avoir la valeur 1, les autres systèmes de fichiers ont la valeur 2 et seront vérifiés à la suite. Si ce champ vaut 0, fsck ne vérifie pas le système de fichier.

Les commandes mount et umount utilisent le fichier fstab. Il est important que les données de ce fichier soient complètes et exactes. Par exemple on peut monter un système de fichier en spécifiant seulement le point de montage ou le nom de périphérique. Ainsi, au lieu d'exécuter la commande :

#mount –t iso9660 –o ro,noauto,owner, /dev/cdrom /media/cdrom

on peut écrire

#mount /media/cdrom

et les autres informations sont extraites automatiquement par la commande mount à partir de fichier fstab.

La commande mount –a monte tous les systèmes de fichiers répertoriés dans le fichier fstab. Cette commande est généralement exécutée au moment de démarrage du système.

### **c) Contrôle de système de fichiers**

La commande df permet de connaître le taux d'utilisation de toutes les partitions montées du système. L'option -h (*human readable*) facilite la lecture en utilisant des unités de taille plus commodes (Mo, Go, To …).

La commande du (*disk usage*) est très pratique pour connaître l'espace occupé par une arborescence. L'option -s permet d'afficher le total pour chaque élément et l'option -k de l'afficher en kilo-octets :

du -ks /usr/local

### **F. Les droits sur les fichiers et les répertoires**

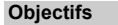

⇒ Comprendre la gestion des droits sur les fichiers et répertoires sous Linux.  $\Rightarrow$  Savoir protéger les fichiers et les répertoires.

**Mots clés** chmod, umask, chattr, suid, sgid, sticky bit, chattr

Linux permet de spécifier les **droits** dont disposent les utilisateurs sur un fichier ou un répertoire par la commande chmod.

On distingue trois catégories d'utilisateurs :

- u : le propriétaire (user) ;
- q : le groupe ;
- o: les autres (*others*).

Ainsi que trois types de droits :

- r: lecture (*read*) :
- ! w : écriture (*write*) ;
- x : exécution ;
- $-$  aucun droit.

#### *Exemples* :

! pour donner le droit de lire le fichier liste.txt au propriétaire du fichier :

chmod u+r liste.txt

! pour autoriser une personne du groupe propriétaire du fichier à modifier le fichier :

chmod g+w liste.txt

! pour autoriser les autres utilisateurs à exécuter le fichier commande.sh :

chmod o+x commande.sh

Les droits d'accès peuvent aussi s'exprimer en notation octale. Les correspondances sont indiquées dans le *tableau 5*.

On peut utiliser la **notation octale** pour les droits avec la commande chmod, cela permet de positionner plusieurs types de droits en une seule commande.*Exemples* :

attribuer les droits rw------- à tous les fichiers :

chmod 600 \*

Ouvrage sous contrat Creative Commons BY-NC-SA – p. 49

Préparation à l'examen 101 pour la certification LPIC-1

attribuer les droits rw-r--r-- à tous les fichiers :

chmod 644  $\star$ 

attribuer les droits rwxr-x--- à tous les fichiers :

chmod 750  $\star$ 

Tableau 5. Expression des droits sur les fichiers en notation octale

| <b>Droit</b> | <b>Notation octale</b> |
|--------------|------------------------|
|              | 0                      |
| $-x$         | 1                      |
| $-w$         | 2                      |
| $-WX$        | 3                      |
| r—           | 4                      |
| r-x          | 5                      |
| rw-          | 6                      |
| rмх          | 7                      |

Lorsqu'on crée un nouveau fichier, par exemple avec la commande touch, ce fichier possède certains droits par défaut. La commande umask permet de changer ces droits par défaut. Les droits sont indiqués de façon « inverse » en notation octale pour les droits de type r et w seulement.

Pour créer des fichiers en mode rw-r--r-- :

umask 022

Pour créer des fichiers en mode ------- :

umask 666

### *Les droits spéciaux*

Il existe trois droits spéciaux, **SUID**, **SGID** et **Sticky Bit**. Ils peuvent être positionnés par la commande chmod (premier groupe de droits exprimés en octal) :

**SUID** (*Set User ID*) : lorsque le bit SUID est positionné, une commande se lancera avec l'UID de son propriétaire, ce qui permet d'acquérir ses droits durant l'exécution de la commande : par exemple la commande /usr/bin/passwd permet d'acquérir les droits de *root* pour modifier le fichier /etc/shadow.

Le bit SUID est positionné par l'option s de la commande chmod, ou bien en positionnant à « 1 » le premier bit du groupe des droits spéciaux (d'où la valeur 4 de l'exemple suivant) :

Chapitre 4. Système de fichiers

chmod 4755 /bin/cat chmod u+s /bin/grep

! **SGID** (*Set Group Id*) : ce droit fonctionne de la même façon que le droit SUID en ce qui concerne les exécutables mais en donnant le droit du groupe.

Le SGID peut aussi être attribué à un répertoire : dans ce cas tout fichier créé dans un répertoire portant le SGID aura comme groupe propriétaire le groupe du répertoire.

Ce bit est positionné par l'option s de la commande chmod, ou bien en positionnant à « 1 » le deuxième bit du groupe des droits spéciaux (d'où la valeur « 2 » de l'exemple suivant) :

chmod 2755 /home/lpi102 chmod g+s /home/lpi102

! **Sticky Bit** : si le Sticky Bit est positionné sur un répertoire, seul le propriétaire d'un fichier contenu dans ce répertoire pourra le renommer ou le supprimer, mais tous les utilisateurs pourront y avoir accès. Le Sticky Bit est par exemple toujours positionné sur les répertoires /tmp ou /var/mail/.

Ce bit est positionné par l'option  $t$  de la commande chmod, ou bien en positionnant à 1 le troisième bit du groupe des droits spéciaux (d'où la valeur 1 de l'exemple) :

chmod 1666 /home/lpi/partagé chmod o+t /home/lpi/partagé

Historiquement, le Sticky Bit positionné sur un fichier indiquait au système de le maintenir en mémoire à la suite d'un premier chargement pour des questions d'efficacité.

### **G. Modifier le propriétaire et le groupe sur les fichiers et les répertoires**

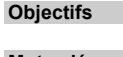

**Objectifs**  $\Rightarrow$  Être capable de modifier le propriétaire et le groupe d'un fichier ou d'un répertoire. **Mots clés** chown, chgrp

Linux permet de spécifier le propriétaire d'un fichier ou d'un répertoire par la commande chown.

chown le\_propriétaire /home/lpi/monfichier

Ouvrage sous contrat Creative Commons BY-NC-SA – p. 51

Préparation à l'examen 101 pour la certification LPIC-1

Linux permet de spécifier le groupe d'un fichier ou d'un répertoire par la commande chgrp.

chgrp le\_groupe /home/lpi/monfichier

### **H. Les quotas**

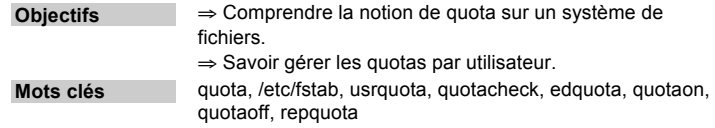

L'attribution de quotas dans un système de fichiers est un outil qui permet de maîtriser l'utilisation de l'espace disque par les utilisateurs.

Les quotas consistent à fixer une **limite d'espace** pour un utilisateur ou un groupe d'utilisateurs (attention, cela ne fonctionne pas forcément avec les systèmes de fichiers de type reiserfs).

Pour cela, voici les étapes à suivre :

- éditer le fichier /etc/fstab et rajouter usrquota dans les options de montage :
- remonter la partition sur laquelle on veut définir des quotas pour que le montage prenne en compte les nouvelles options :

mount -o remount device

! commencer la vérification des quotas avec la commande quotacheck :

quotacheck -ca

éditer les quotas pour chaque utilisateur avec edquota :

edquota -u utilisateur

La commande ouvre un éditeur (vi ou emacs selon le contenu de la variable EDITOR), qui permet de modifier directement les fichiers aquota.user ou aquota.group ;

débuter la prise en compte des quotas par la commande quotaon;

quotaon partition

! afficher un résumé des informations sur les quotas définis sur un système de fichiers et sur leur utilisation de ces quotas par les différents utilisateurs avec la commande repoucta.

Chapitre 4. Système de fichiers

repquota partition

La commande quotaoff arrête la prise en compte des quotas.

### **I. Recherche de fichiers**

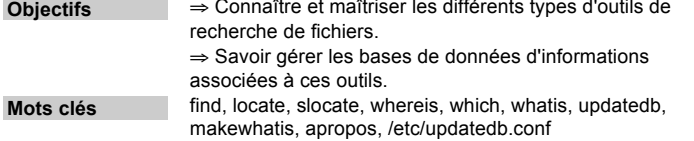

La recherche dans l'arborescence d'un système de fichiers peut se faire grâce à des utilitaires tel que find, locate, which, whereis, whatis et apropos.

### **a) find**

La commande find est la plus ancienne commande de recherche de Unix, elle n'utilise pas de base indexée et son exécution peut donc parfois être longue car elle est très complète par ses critères de recherche.

La syntaxe générale est la suivante : find <chemin> <critères>.

Les principales options de recherche sont les suivantes :

- -name : par nom de fichiers :
- -type : par type du fichier (f : fichier, d : répertoire ...) ;
- -user : utilistateur auquel appartiennent les fichiers recherchés :
- -atime : par date de dernier accès aux fichiers ;
- -mtime : par date de dernière modification du contenu des fichiers ;
- -ctime: par date de dernier changement des fichiers : contenu mais aussi droits d'accès, propriétaire....

Pour rechercher le fichier Xinitrc dans tout le système (à partir de la racine) :

find / -name Xinitrc

Pour rechercher les fichiers de l'utilisateur 666 dans tout le système (à partir de la racine) :

find  $/$  -user 666

Ouvrage sous contrat Creative Commons BY-NC-SA – p. 53

Préparation à l'examen 101 pour la certification LPIC-1

### **b) locate et slocate**

La commande locate cherche tous les types de fichiers dans l'intégralité des systèmes de fichiers comme find, mais elle utilise une base de données. La base de données est automatiquement mise à jour par une commande de type cron, généralement la nuit, lorsque la machine est peu sollicitée.

On peut mettre à jour manuellement la base de données en utilisant la commande updatedb (on doit être *root* pour lancer cette commande). Les options de fonctionnement de la commande updatedb sont décrites dans le fichier /etc/updatedb.conf. On peut y décrire la racine de l'arborescence à indexer, les fichiers à exclure, l'emplacement de la base de données, etc.

updatedb

La recherche est donc très rapide et peut se faire à partir de fragments du nom :

locate monfichier\_perdu

/home/nicolas/trucs/monfichier\_perdu

La commande slocate est la version sécurisée de locate. Elle fonctionne de la même manière, mais stocke également les droits d'accès associés aux fichiers ainsi que les informations de propriété (propriétaire et groupe) du fichier de façon à ne pas afficher dans le résultat de la recherche les fichiers auxquels l'utilisateur n'aurait pas accès.

### **c) which**

La commande which est utilisée pour trouver l'emplacement d'une commande : elle effectue sa recherche par rapport au contenu de la variable PATH, et retourne le chemin du premier fichier correspondant.

which bash

/bin/bash

Elle est très commode pour vérifier quelle version de la commande s'exécute réellement lorsqu'on l'appelle par son nom relatif.

### **d) whereis**

La commande whereis fonctionne de façon similaire à which, mais elle peut aussi chercher dans les pages de manuel (man) et les codes sources.

bash: /bin/bash /usr/share/man/man1/bash.1.bz2

### **e) whatis**

La commande whatis cherche des commandes dans l'intégralité des systèmes de fichiers comme which, mais elle utilise une base de données qui contient une courte description ainsi que des mots clés.

La base de données est créée en utilisant la commande makewhatis (on doit être *root* pour lancer cette commande).

makewhatis

La recherche est donc plus rapide et peut se faire à partir du nom ou d'un mot clé. La réponse contient une description rapide de la commande

whatis who

who – show who is logged on

### **f) apropos**

La commande apropos utilise la même base de données que whatis, mais donne plus d'informations :

apropos who

w – show who is logged on and what they are doing who – show who is logged on whoami – print effective userid

### **J. Exercices**

- **1. Comment est représenté le périphérique IDE esclave du deuxième contrôleur ?**
	- $\Box$  hda
	- $\Box$  sdc.
	- $\Box$  hdc1.
	- $\Box$  hdd.
- **2. L'arborescence \_\_\_\_\_\_\_\_ contient les données des utilisateurs.**

### **3. Pour formater une partition, vous utilisez**

**Q** disk druid.

Préparation à l'examen 101 pour la certification LPIC-1

- $\Box$  fdisk.
- $\Box$  mkfs.
- $\Box$  fsck.
- **4. Quelles commandes permettent de tester un système de fichiers formaté en ext3 (plusieurs réponses) ?**
	- □ fsck.ext3.
	- $\Box$  fsck -t ext3.
	- $\Box$  tune2fs -j.
	- $\Box$  e3fsck.
- **5. Quelle commande montre l'occupation d'un répertoire /usr/XXX ?**
	- $\Box$  du -s /usr/XXX.
	- $\Box$  df -h /usr/XXX.
	- $\Box$  ls -iR /usr/XXX.
- **6. Quels droits sont positionnés sur un répertoire par la commande chmod 1777 un\_repertoire (plusieurs réponses) ?**
	- ! Elle permet à tous les utilisateurs d'accéder au répertoire.
	- □ Elle interdit l'accès aux autres utilisateurs que le groupe.
	- ! Elle permet à tous de créer des fichiers dans ce répertoire, mais pas de modifier ou d'effacer ceux des autres.
- **7. La commande \_\_\_\_\_\_ permet de vérifier les quotas d'un utilisateur.**
- **8. La commande locate**
	- ! fonctionne comme find mais avec des options différentes.
	- $\Box$  est plus efficace que find car elle utilise un index.
	- $\Box$  permet de changer la langue par défaut de Linux.

Préparation à l'examen 101 pour la certification LPIC-1

Les commandes Unix sont de la forme générale :

nom-de-commande [ option(s) ] [ argument(s) ].

Le nom de la commande est toujours précisé.

Une commande peut n'avoir ni option ni argument :

ls

Une commande peut être suivie par une ou plusieurs options :

ls -a -l

Une commande peut posséder un ou plusieurs arguments :

ls /dev/

Une commande peut être suivie d'une combinaison d'**options** et d'**arguments** :

ls -al /dev/

! une **option** est souvent représentée par une lettre précédée du caractère « - ». Plusieurs options peuvent être séparées par des espaces mais peuvent être aussi rassemblées pour former un mot précédé par le caractère « - » :

 $\left| \mathbf{s} \right|$  -1 ls -a -l ls -al

- ! un **argument** représente souvent le chemin dans l'arborescence du système de fichiers. Ce chemin peut être **relatif** ou **absolu** :
	- ! le chemin **absolu** représente l'arborescence complète à partir de la racine « / ». Un chemin absolu commence toujours par « / », par exemple /var/log/messages ou /home/maitre/travail ;
	- ! le chemin **relatif** représente l'arborescence depuis le répertoire courant. Un chemin relatif ne commence jamais par « / », par exemple ../var/log/messages depuis /home et travail depuis /home/maitre.

### **a) Les interpréteurs de commandes**

De nombreux interpréteurs de commandes sont actuellement disponibles. Voici quelques interpréteurs courants :

- ! /bin/sh : le « *bourne shell* » ;
- ! /bin/bash : le « *bourne again shell* » ;

Ouvrage sous contrat Creative Commons BY-NC-SA – p. 58

## **Chapitre 5. GNU et les commandes Unix**

### **A. Commandes générales**

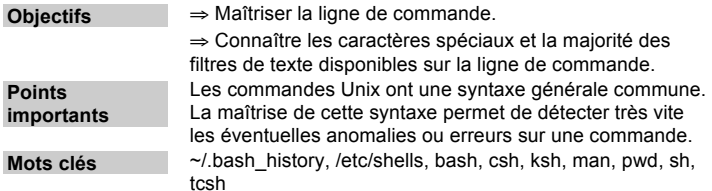

Les commandes Unix peuvent être exécutées depuis la ligne de commande.

Les instructions entrées sur la ligne de commande sont exécutées par un « interpréteur de commande » communément appelé « **shell** ».

Un premier shell est lancé par le programme login après l'authentification sur le système (après avoir saisi à l'invite login un nom d'utilisateur et un mot de passe associé valides).

L'interpréteur de commande possède un « **prompt** » qui peut prendre plusieurs formes selon les configurations du compte de l'utilisateur connecté. De façon générale, le prompt est de la forme :

utilisateur@nom-de-poste repertoire-courant\$.

Par défaut, ce prompt se termine par le caractère **\$** pour un **utilisateur normal** et par un **#** pour le **super-utilisateur**.

Les commandes sont à entrer à la suite de ce *prompt* qui indique qu'un interpréteur de commande est prêt à les exécuter.

- ! /bin/ksh : le « *korn shell* » ;
- ! /bin/csh : le « *C shell* » ;
- ! /bin/tcsh : le « *Tom's C shell* ».

Les interpréteurs disponibles sur un système donné sont listés dans le fichier /etc/shells.

### **b) Les commandes relatives aux répertoires et aux fichiers**

- pwd : pour afficher le chemin absolu du répertoire courant ;
- cd : pour changer de répertoire, syntaxe :

#### cd chemin

cd (sans option ni argument) permet de se déplacer vers le répertoire personnel de l'utilisateur courant (*home directory*) ;

! ls : pour lister le contenu d'un répertoire, syntaxe :

#### ls chemin

- ls (sans option ni argument) affiche le contenu du répertoire courant,
- l'option -a affiche en plus les fichiers cachés dont les noms commencent par un point,
- l'option -1 permet un affichage long (type de fichier, droit, propriété, date de modification, taille du fichier, etc.),
- ! l'option -i affiche le numéro d'inode auquel est rattaché le fichier ;
- mkdir : pour créer un nouveau répertoire, syntaxe :

#### mkdir chemin

! rmdir : pour supprimer un répertoire vide, syntaxe :

#### rmdir chemin

- touch : pour changer les informations de date et d'heure d'un fichier. Crée un fichier vide lorsque le fichier passé en argument n'existe pas ;
- ! cp : pour copier le contenu d'un fichier, syntaxe :

cp chemin-fichier-source chemin-fichier-destination

mv : pour déplacer ou renommer un fichier, syntaxe :

mv ancien chemin nouveau chemin

Ouvrage sous contrat Creative Commons BY-NC-SA – p. 59

Préparation à l'examen 101 pour la certification LPIC-1

m: pour supprimer un fichier, syntaxe :

rm chemin

- l'option r permet de supprimer un répertoire,
- l'option -f permet de forcer la suppression sans demande de confirmation de la part de l'utilisateur ;
- In: pour effectuer un lien sur un fichier. Un lien permet de faire référence à un fichier donné par plusieurs noms différents. Il existe deux types de liens sous Unix :
- ! les liens **matériels** (*hardlink*) qui créent des noms différents pour désigner un même espace sur le disque. Le fichier sera effectivement supprimé lorsque le dernier lien sera détruit. Syntaxe :

ln chemin fichier source chemin fichier destination

! les liens **symboliques** qui sont eux-mêmes de petits fichiers qui contiennent un chemin d'accès vers un autre fichier : ils peuvent donc pointer vers un fichier qui n'existe pas. La différence essentielle est qu'un lien symbolique peut pointer vers un fichier appartenant à un autre système de fichiers. Syntaxe :

ln -s chemin fichier source chemin fichier-destination

le caractère « ~ » représente le répertoire personnel de l'utilisateur courant :

cd  $\sim$ cd ~/travail

#### **c) Les pages de manuel**

Pour chaque commande, une page de manuel explique à quoi elle sert, comment elle fonctionne, et les différentes options disponibles.

La commande man affiche ces pages de manuel, syntaxe :

man commande man ls

La commande history affiche les commandes précédemment lancées par l'utilisateur courant :

history

Elle utilise le contenu du fichier .bash\_history qui est mis à jour après chaque commande. Il se trouve dans le répertoire personnel de l'utilisateur (~/.bash\_history).

Le résultat de cette commande est la liste des précédentes commandes précédées d'un numéro. Chaque commande peut être ré-exécutée en tapant !N, où N est le numéro de ligne dans le résultat de la commande history. Pour ré-exécuter la dernière commande il suffit de taper !!

### **B. Les filtres**

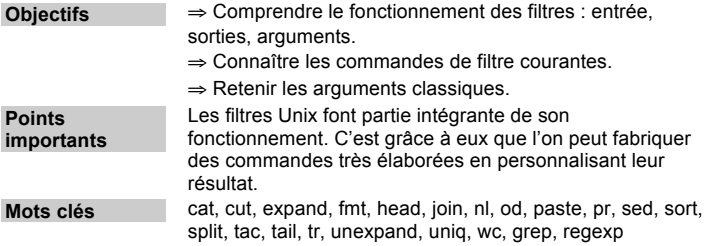

Les **filtres** sont des commandes qui, à partir d'un flux d'entrées donné, effectuent des traitements avant d'afficher un résultat en sortie. On les nomme également **commandes de traitement de flux**.

La commande cat affiche seulement le contenu du fichier /etc/passwd sans altérer le fichier original :

cat /etc/passwd

La commande nl affiche en sortie les lignes du fichier /etc/passwd en les numérotant sans altérer le fichier original :

nl /etc/passwd

Voici une liste des filtres les plus courants :

- cat : pour concaténer le contenu d'un fichier et l'afficher ensuite sur la sortie standard, qui est par défaut l'écran. La commande cat sans argument (nom de fichier) attend les suites de caractères tapés sur l'entrée standard (le clavier) :

cat /etc/passwd

- cut : pour n'afficher que certaines colonnes (champs) d'un fichier donné. Cette commande utilise alors comme option le séparateur de

Ouvrage sous contrat Creative Commons BY-NC-SA – p. 61

Préparation à l'examen 101 pour la certification LPIC-1

champs et le numéro du champ à afficher pour chaque ligne. S'il n'est pas spécifié, le séparateur de champs par défaut est le caractère de tabulation.

La commande ci-dessous permet d'afficher les noms d'utilisateurs du système. On utilise comme séparateur de colonnes le caractère « : » et on sélectionne la première colonne du fichier /etc/password.

cut -d : -f1 /etc/passwd

- expand : pour convertir les tabulations d'un fichier en espaces. Le processus inverse, conversion des espaces en tabulations, peut être effectué avec la commande unexpand ;
- fint : pour formater les paragraphes dans un fichier ;
- ! grep : pour afficher les lignes contenant une occurrence de caractères donnée, syntaxe :

grep CHAINE chemin

Pour afficher toutes les lignes contenant la chaîne de caractères « false » :

#### grep false /etc/passwd

CHAINE peut être une expression régulière. Pour afficher toutes les lignes qui commencent par la chaîne « root » :

grep ^root /etc/passwd

L'option -v permet de n'afficher que les lignes NE contenant PAS l'expression régulière mentionnée. Pour afficher les lignes ne commençant pas par la chaîne « root » :

grep -v ^root /etc/passwd

! head : pour afficher les premières lignes d'un fichier, syntaxe :

head -N chemin

Sans option, head affiche les 10 premières lignes d'un fichier. Pour afficher les quatre premières lignes du fichier /etc/passwd :

head -4 /etc/passwd

- join : pour effectuer des jointures des lignes de deux fichiers différents dans un même champ ;

- nl : affiche en sortie les lignes d'un fichier précédées de leurs numéros respectifs ;
- od : formate un fichier en octal et en autres formats ;
- ! paste : pour fusionner deux fichiers différents en prenant chaque ligne de chaque fichier pour former une nouvelle ligne ;
- $=$  pr : pour formater de manière simple un fichier et le préparer pour une impression, syntaxe :

pr [option(s)] chemin

- option  $-N$ : affiche le texte en plusieurs colonnes. N définit le nombre de lignes,
- ! option –wN : le N derrière -w (*width*) indique le nombre de caractères par ligne, par défaut 72,
- ! option -lN : le N derrière -l (*length*) définit le nombre de lignes par page (par défaut 66),
- option -hTexte : Texte doit remplacer le nom du fichier dans l'en-tête de chaque page,
- ! option -oN : le N derrière -o (*offset*) définit le nombre de caractères de retrait à gauche,
- option -n : numérote les lignes.
- sed : utilitaire de traitement de données très puissant, capable d'utiliser les expressions régulières.

Pour substituer toute « chaîne1 » dans le fichier « chemin1 » avec « chaine2 » et envoyer le résultat dans le fichier « chemin2 » :

sed 's/chaine1/chaine2/g' chemin1 > chemin2

- regexp : permet de tester une expression régulière en lui fournissant une chaîne de test. Cela permet de vérifier les expressions régulières employées avec les commandes classiques ls, sed, awk, etc.
- sort : trie le contenu d'un fichier par ligne :
- option -n pour effectuer un tri numérique,
- option -r pour effectuer un tri décroissant :
- split : pour découper un fichier en plusieurs. On peut spécifier une taille de fichiers en option. Par exemple, la commande pour créer les fichiers petitfichieraa, petitfichierab… d'une taille maximum de 1,4 Mo (taille d'une disquette) est :

split -b 1.4m /home/maitre/grosfichier petitfichier

Ouvrage sous contrat Creative Commons BY-NC-SA – p. 63

Préparation à l'examen 101 pour la certification LPIC-1

- $\epsilon$  tac : inverse de la commande cat, affiche le contenu du fichier dans l'ordre inverse des lignes ;
- tail : pour afficher les dernières lignes d'un fichier, syntaxe :

tail -N chemin

Sans option, tail affiche les 10 dernières lignes d'un fichier.

Pour afficher les 4 dernières lignes du fichier /etc/passwd :

tail -4 /etc/passwd

- tr: pour effectuer des conversions de caractères, par exemple minuscule/majuscule, retour chariot/passage à la ligne ...) ;
- uniq : affiche les lignes sans doublons ;
- wc: affichent des statistiques sur un fichier, nombre de caractères, nombre de mots et nombre de lignes.
- $-$  -b : affiche seulement le nombre de caractères :
- $-w$  affiche seulement le nombre de mots  $\cdot$
- $-1$ : affiche seulement le nombre de lignes.

### **C. Utilisation de l'éditeur « vi »**

**Objectifs**  $\Rightarrow$   $\hat{E}$ tre capable d'effectuer des manipulations simples du contenu d'un fichier avec l'éditeur « vi ». **Points importants** L'éditeur « vi » est présent depuis les toutes premières versions d'Unix. Malgré une ergonomie parfois étrange, il reste très utilisé par les administrateurs, essentiellement pour des raisons pratiques : par exemple, il fonctionne avec n'importe quel terminal. **Mots clés** Vi

L'éditeur **vi** se trouve systématiquement sur toutes les versions de Linux et est surtout utile lorsque l'on intervient sur une machine à distance. Il fonctionne en deux modes différents, le mode édition et le mode commande. On bascule de l'un à l'autre par la commande esc.

Pour ouvrir un fichier avec l'éditeur vi :

vi mon\_fichier

Pour se déplacer dans le texte :

 $-1$ : vers la droite :

- h : vers la gauche ;
- i : vers le haut :
- k : vers le bas ;
- L : se déplace sur la dernière ligne de la page courante ;
- H : se déplace sur la première ligne de la page courante ;
- nG: se déplace sur la ligne « n » du fichier courant.

Pour ajouter ou supprimer du texte :

- i : ajoute le texte à partir de la position du curseur ;
- A : ajoute le texte à partir de la fin de la ligne :
- 0 : crée une nouvelle ligne :
- R: remplace le texte ;
- r : remplace le caractère courant ;
- dd : supprime la ligne courante, 4dd supprime 4 lignes à partir de la ligne courante ;
- $\frac{1}{x}$  : supprime le caractère courant, 5x supprime 5 caractères.

Pour rechercher du texte : /texte\_cherché

Pour substituer du texte :

- : ligne début, ligne fin/chaine1/chaine2/g : substitue la chaine2 à la chaine1 entre les lignes ligne début et ligne fin sans demande de confirmation ;
- :ligne début, ligne fin/chaine1/chaine2/c : substitue la chaine2 à la chaine1 entre les lignes ligne\_début et ligne\_fin avec demande de confirmation.

Pour annuler la dernière commande : u.

Pour sauvegarder le fichier :

- :wq (ou ZZ) : sauvegarde le fichier et quitte ;
- :w son\_fichier : sauvegarde dans le fichier son\_fichier ;
- :q! : quitte sans sauvegarde ;
- :w! : force la sauvegarde lorsque le fichier est en lecture seule ;
- ! :e nouveau\_fichier : sauvegarde le fichier courant et édite le fichier nouveau fichier ;
- :e!nouveau fichier : édite le fichier nouveau fichier sans sauvegarder le fichier courant.

Ouvrage sous contrat Creative Commons BY-NC-SA – p. 65

Préparation à l'examen 101 pour la certification LPIC-1

### **D. Tubes et les redirections**

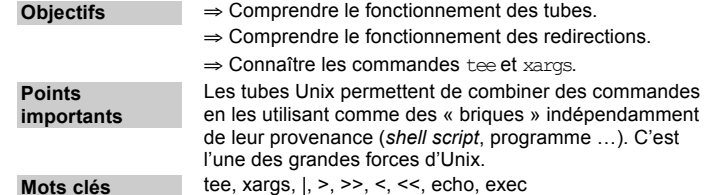

#### **a) Redirection**

Linux fonctionne avec trois types de flux de données :

- l'entrée standard identifiée par le descripteur 0, par exemple le clavier ;
- ! la sortie standard identifiée par le descripteur 1, par exemple l'écran ou l'interpréteur de commande ;
- la sortie d'erreur standard identifiée par le descripteur 2, par exemple l'écran :

maitre@maestro maitre\$echo 'ceci est un message de test' ceci est un message de test maitre@maestro maitre\$

La commande echo permet d'effectuer un simple affichage sur la sortie standard.

Le mécanisme de redirection permet de changer la sortie, l'entrée ou la sortie d'erreur d'une commande donnée. Le caractère « > » est utilisé pour changer la sortie standard.

Syntaxe : commande > chemin.

**maitre@maestro maitre\$**echo 'message test' > /home/maitre/fichier **maitre@maestro maitre\$**cat /home/maitre/fichier message test **maitre@maestro maitre\$**

Si le fichier de redirection n'existe pas encore, « > » permet de le créer. S'il existe, son contenu sera écrasé par la sortie de la dernière commande. Les caractères « >> » permettent soit de créer un fichier inexistant soit de rajouter la sortie d'une commande au contenu d'un fichier existant (sans écrasement).

La redirection fonctionne dans les deux sens, le caractère « < » permet de spécifier une autre entrée que l'entrée standard, syntaxe :

commande < chemin

Les caractères « << » permettent de lire le fichier en entrée jusqu'à ce que la commande rencontre une certaine chaîne de caractères.

Dans l'exemple qui suit, les caractères saisis sur l'entrée standard seront pris en compte jusqu'à ce que la commande cat rencontre la chaîne « FIN ».

 $\cot \ll \mathrm{FIN}$ 

Enfin, pour rediriger la sortie d'erreur vers un fichier, on utilise le descripteur 2 de la sortie standard :

cat /etc/passwd 2> fichier erreur

Les caractères « >& » permettent de rediriger la sortie erreur et la sortie standard vers un fichier :

tail /etc/passwd > fichier\_sortie 2>&1

ou

tail /etc/passwd >& fichier\_sortie

Cette commande copie les 10 dernières lignes du fichier /etc/passwd dans le fichier fichier sortie et y redirige également les éventuels messages d'erreur.

### **b) Les tubes**

Le mécanisme de tube (*pipe*) permet de faire en sorte que la sortie d'une commande devienne l'entrée d'une autre. Les tubes utilisent le caractère « | », syntaxe : commande | commande.

sort /etc/passwd | head -6

Cette commande affiche les 6 premières lignes du fichier /etc/passwd une fois ce fichier trié par ordre alphabétique croissant.

Tubes et redirections peuvent êtres enchaînés indéfiniment sur une ligne de commande selon les résultats que l'on veut obtenir.

### **c) La commande tee**

La commande tee duplique le flux de données en sortie : elle copie la sortie dans un fichier (simple redirection) et, en même temps, affiche le résultat sur la sortie standard, et permet donc de le renvoyer à une autre commande.

Préparation à l'examen 101 pour la certification LPIC-1

La commande de l'exemple ci-dessous affiche à l'écran les 6 premières lignes du fichier /etc/passwd et, en même temps, les redirige dans le fichier le\_fichier.

ls -l /etc | tee le\_fichier | wc -l

### **d) La commande xargs**

La commande xargs permet de passer en argument d'une commande les flux reçus en entrée.

La commande de l'exemple ci-dessous prend la sortie de la commande cat le fichier comme argument de la commande ls.

cat le\_fichier | xargs ls

### **e) La commande exec**

La commande exec redirige dans un fichier l'entrée et la sortie standard (stdin et stdout). Elle est généralement utilisée dans un script shell et permet par exemple de rediriger les sorties des commandes dans des fichiers différents au cours de l'exécution d'un script :

exec < le\_fichier

### **E. Les caractères spéciaux**

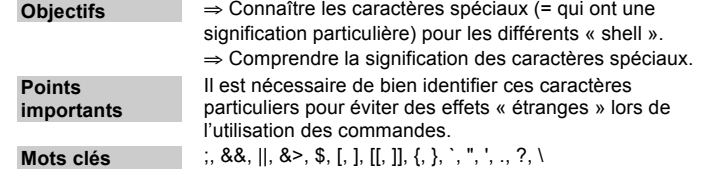

Certains caractères ont une signification particulière sur une ligne de commande :

- $\frac{1}{1}$  : permet d'enchaîner plusieurs commandes sur une même ligne. Les commandes séparées par un « ; » sont exécutées séquentiellement, l'une après l'autre ;
- $\sim$   $\alpha$ : placé en fin de commande, permet de lancer cette commande en tâche de fond (*background*) ;
- $\alpha = \alpha \&$ : placé entre deux commandes, permet d'exécuter la deuxième commande si et seulement si la première s'est exécutée sans erreur :

commande\_1 && commande\_2

 $||$  : placé entre deux commandes, permet d'exécuter la deuxième commande si et seulement si la première a renvoyé une erreur :

commande\_1 || commande\_2

 $\infty$ : redirige dans un fichier la sortie d'une commande, ainsi que les erreurs éventuelles :

commande &> le\_fichier

- ! \$ : permet d'accéder au contenu d'une variable ;
- ! \ : placé avant un caractère spécial, permet que celui-ci soit interprété comme un simple caractère ;
- " (quillemets) : placé de part et d'autre d'une chaîne de caractères, permet que tous les caractères spéciaux que celle-ci contient soient ignorés, à l'exception de « \$ », « \ » et « ` » :

Un='a trop de travail' Deux="Nicolas \$Un" echo \$Deux -> Nicolas a trop de travail

! ' (apostrophe) : placée de part et d'autres d'une chaîne de caractères, permet que tous les caractères spéciaux que celle-ci contient soient ignorés.

Un='a très faim' Deux='Nicolas \$Un' echo \$Deux -> Nicolas \$Un

! ` (apostrophe culbutée) placée de part et d'autre d'une commande, force l'exécution de cette commande sur la ligne de commande ellemême :

Un=`pwd` echo \$Un /home/nicolas/travail/

- [[]] ou { } permettent d'effectuer une opération simple sur la ligne de commande (addition, soustraction, multiplication, division entière).

Préparation à l'examen 101 pour la certification LPIC-1

Les caractères suivants sont utilisés pour remplacer un ou plusieurs caractères (*wildcards*) :

- \*: pour remplacer aucun, un ou plusieurs caractères ;
- ! ? : pour remplacer un et un seul caractère ;
- [a-z] : pour remplacer un caractère ayant l'une des valeurs indiquées dans l'intervalle « a-z » ;
- $\sim$   $\lceil$   $\land$   $\alpha$ -z] : pour remplacer un caractère différent de toutes les valeurs indiquée dans l'intervalle « a-z ».

### **F. Les variables et les variables d'environnement**

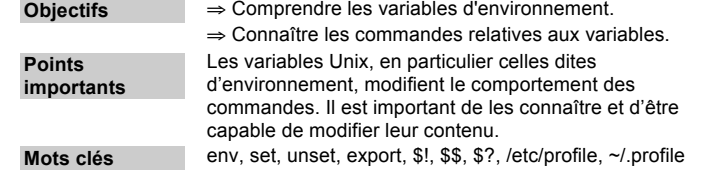

Les interpréteurs de commande Linux distinguent deux types de variables : les **variables simples** et les **variables d'environnement**. Les variables d'environnement ont la particularité d'être connues de toutes les commandes lancées depuis l'interpréteur de commande courant.

L'affectation de variables se fait comme suit : variable="valeur".

variab="abcdef"

Il est important de noter qu'avec *bash*, il ne doit pas y avoir d'espace avant et après le signe « = ».

L'accès au contenu s'effectue en ajoutant le caractère \$ au début du nom de la variable ou par l'expression \${nom-de-la-variable} :

**maitre@maestro maitre\$**echo \$variab abcdef **maitre@maestro maitre\$**echo \${variab} abcdef **maitre@maestro maitre\$**

Nous venons de définir une variable simple. Pour la transformer en variable d'environnement, on utilise la commande export :

export variab="abcdef"

La commande env seule, sans option ni argument, permet d'afficher toutes les variables d'environnement définies.

La commande set affiche la liste complète des variables définies (variables simples ou variables d'environnement).

La commande unset permet de détruire une variable.

unset variable

Voici certaines variables spéciales de bash :

- $\frac{1}{2}$   $\frac{1}{2}$   $\frac{1}{2}$  is the processus (PID) de l'interpréteur de commande ;
- $=$   $\div$  : le numéro de processus (PID) de la dernière commande lancée en tâche de fond (c'est-à-dire avec l'opérateur « & ») ;
- $=$  \$? : la valeur retournée par la dernière commande :
- $\epsilon$ : la liste des options avec lesquelles l'interpréteur de commande a été appelé.

Dans le cadre d'une commande lancée à partir d'un fichier script :

- \$# : désigne le nombre de paramètres accompagnant l'appel du script ;
- se et  $s*$  : désignent l'ensemble des paramètres :
- ! \$1, ..., \$9, \${10}, \${11}, ... : désignent la valeur de chaque paramètre ;
- $-$  \$0 : désigne le nom (le chemin) du script.

Plusieurs variables sont définies au démarrage de l'interpréteur de commandes. La définition de ces variables peut se trouver dans les fichiers lus par l'interpréteur au démarrage comme le fichier /etc/profile pour tous les utilisateurs du système ou dans les fichiers personnels de l'utilisateur  $\sim$ /.profile,  $\sim$ /.bash\_profile, etc.

### **G. Les processus**

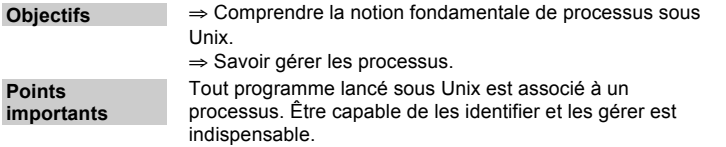

Ouvrage sous contrat Creative Commons BY-NC-SA – p. 71

Préparation à l'examen 101 pour la certification LPIC-1

**Mots clés** ps, kill, killall, pstree, nice, top, renice, nohup

Ce qui est désigné comme processus est une instance de programme s'exécutant à un instant donné ainsi que son contexte (ou environnement). Ce dernier terme désigne l'ensemble des ressources utilisées par le programme pour pouvoir se dérouler, comme par exemple la mémoire, les fichiers ouverts, les droits associés, la priorité...

Les processus sont identifiés par un numéro unique dans le système à un moment donné, le PID. C'est à l'aide de ce nombre que l'on peut désigner une instance de programme et interagir avec.

Les processus sont également caractérisés par un propriétaire. Il s'agit de l'utilisateur qui en a demandé l'exécution. En général, seul ce propriétaire pourra entreprendre des actions sur le processus.

Les processus sont créés par « clonage », ce qui permet la recopie d'une partie des informations citées ci-dessus. Le premier processus créé est le processus init qui est l'**ancêtre** de tous les autres.

La commande pstree affiche les processus sous forme d'arborescence, on peut donc visualiser qui est le processus parent d'un autre. L'option –p affiche le PID de chaque processus et l'option –u affiche le nom de l'utilisateur ayant lancé le processus.

pstree -pu

### **a) Obtenir des informations sur un processus**

Pour chaque processus exécuté, le système d'exploitation stocke un certain nombre d'informations :

- ! numéro unique du processus ou **PID** (*Process Identification*) ;
- ! numéro du processus parent ou **PPID** (*Parent Process Identification*) ;
- ! numéro de l'utilisateur, ou **UID** (*User Identification*), ayant lancé le processus ;
- ! numéro du groupe, ou **GID** (*Group Identification*), ayant lancé le processus ;
- ! durée de traitement (*temps CPU*) et priorité du processus ;
- ! référence au répertoire de travail courant du processus ;
- ! table de référence des fichiers ouverts par le processus.

Pour retrouver quels sont les processus exécutés par le système, il suffit d'exécuter la commande ps.

Pour voir tous les processus exécutés par l'utilisateur :

ps -ux

Pour voir les processus exécutés par l'utilisateur dans le terminal courant :

ps T

Pour voir tous les processus du système :

ps aux

La commande top permet d'afficher des informations en continu sur l'activité du système. Elle permet surtout de suivre les ressources que les processus utilisent (quantité de RAM, pourcentage de CPU, durée d'exécution d'un processus depuis son démarrage).

L'option -d permet de spécifier des délais de rafraîchissement (en secondes) :

top -d

En cours d'utilisation de top, il est possible de gérer les processus (changer les priorités des processus, leur envoyer un signal ...) de manière interactive.

### **b) Arrêter ou envoyer un signal à un processus**

La commande kill permet d'arrêter ou d'envoyer un signal à un processus, syntaxe : kill [-Numéro-du-signal] PID.

Les principaux signaux sont :

- ! 1 (SIGHUP) : le signal de numéro 1, SIGHUP (en anglais *hang up*), est envoyé par le processus « parent » à tous ses « enfants » lorsqu'il termine son activité. La plupart des démons redéfinissent ce signal en le transformant en « relire les fichiers de configuration » ;
- 2 (SIGINT) : signal d'interruption d'un processus. Il est équivalent à celui envoyé par la combinaison de touches <Ctrl> et <C> ;
- ! 9 (SIGKILL) : termine le processus via un appel noyau, donc sans sauvegarde ;
- ! 15 (SIGTERM) : signal par défaut de la commande kill. Il exécute le code de terminaison (s'il y arrive) et vide la mémoire. C'est donc le signal de fin d'un processus le plus propre.

Pour mémoire, Il existe 63 signaux différents (*tableau 6*).

Tableau 6. Signaux pour les processus

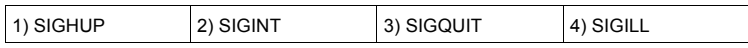

Ouvrage sous contrat Creative Commons BY-NC-SA – p. 73

Préparation à l'examen 101 pour la certification LPIC-1

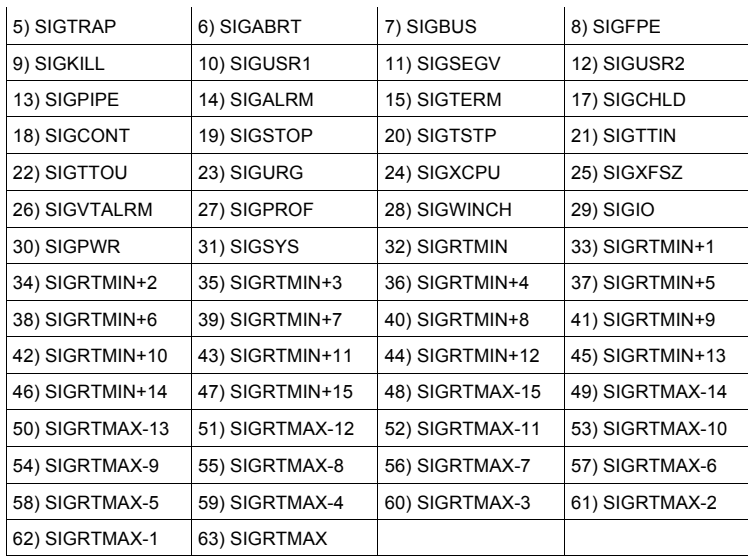

Si l'on ne connaît pas le PID du processus auquel on veut envoyer un signal, on peut le désigner par son nom en utilisant la commande killall.

Syntaxe : killall SIGNAL nom du processus.

### **b) Priorité d'un processus**

La **priorité d'un processus** peut être connue en examinant la colonne PRI du résultat des commandes ps –l ou top. Plus la priorité est grande, plus de temps CPU est offert au processus.

Le noyau gère la priorité moyennant une file d'attente de processus. Un utilisateur autorisé peut modifier la priorité des processus à travers une **valeur de gentillesse** ou **valeur nice** (colonne NI du résultat des commandes ps -1 ou top).

La valeur nice varie de -20 à +19, plus elle est élevée, moins le processus est prioritaire.

La commande nice permet de modifier la priorité d'un processus au démarrage du processus. Syntaxe :

nice [-n Valeur] [Commande [Arguments ...]]

Comme premier paramètre, la commande nice attend l'indication de la valeur nice. L'utilisateur standard ne peut utiliser qu'une valeur nice positive, seul le super-utilisateur (*root*) peut utiliser des valeurs négatives.

Dans l'exemple suivant mon programme est lancé avec une valeur nice égale à 19, c'est à dire avec une priorité la moins basse possible.

nice -n 19 mon\_programme

La commande renice permet de modifier la priorité d'un ou plusieurs processus en cours d'exécution. Cette commande peut prendre comme paramètres des identifiants de processus, des identifiants de groupes de processus ou des noms d'utilisateurs. Utiliser renice sur un groupe de processus implique que tous les processus de ce groupe auront leur priorité modifiée. Lorsqu'un utilisateur est spécifié, tous les processus appartenant à celui-ci auront leur priorité modifiée.

Syntaxe :

renice [-n] nouvelle\_valeur\_nice [[-p] pid ] [-g] prgg ] [-u] utilisateur]

Pour obtenir le PID de « mon\_processus » :

ps -l | grep mon\_processus

Pour modifier la valeur nice :

renice -n 10 -p PID\_de\_mon\_processus

### **c) Les processus et le shell**

Si on lance un programme depuis un terminal, l'interpréteur de commande (shell) ne rend la main que quand le programme ainsi lancé est terminé. Il est possible d'interrompre ce programme et de reprendre la main en utilisant la combinaison de touches <Ctrl>-<Z>.

Ajouter le signe « & » à la fin de la ligne de commande permet de lancer le programme en arrière-plan – on parle aussi de tâche de fond – et de reprendre tout de suite la main : on revient directement au *prompt* du shell. Cette possibilité est surtout utile lorsqu'on travaille en mode « console », ou à distance, et qu'on ne dispose que d'une seule fenêtre ouverte.

Dans l'exemple ci-dessous, le processus lancé en tâche de fond depuis le shell est l'éditeur emacs. La première valeur, entre crochets, est le **numéro de job**. La seconde valeur est le PID de emacs.

emacs& [1] 7522

Ouvrage sous contrat Creative Commons BY-NC-SA – p. 75

Préparation à l'examen 101 pour la certification LPIC-1

Si plusieurs shells sont utilisés simultanément – par exemple avec plusieurs fenêtres de console – chacun aura ses propres processus fils et ne pourra agir sur ceux des autres shells. Le numéro de job identifie un processus de façon univoque par rapport au shell à partir duquel il a été lancé, mais plusieurs processus lancés à partir de shells différents peuvent avoir le même numéro de job.

On peut alors utiliser la commande jobs qui affichera la liste des processus s'exécutant en arrière-plan.

On peut faire passer un processus en avant-plan (*foreground*) par la commande fg et le remettre en arrière-plan (*background*) par la commande bg.

fg 1

### **d) La commande nohup**

nohup permet de lancer un processus qui pourra rester actif aussi longtemps que nécessaire, et ceci même après la déconnexion de l'utilisateur l'ayant initié.

Par défaut, quand un utilisateur se déconnecte, le shell est quitté et un signal SIGHUP (signal 1) est envoyé aux processus enfants de ce shell. L'action associée à ce signal est l'arrêt de ces processus.

nohup ignore le signal SIGHUP (d'où son nom) puis exécute le programme indiqué en ligne de commande, de sorte que celui-ci ignorera le signal SIGHUP.

Dans l'exemple qui suit, le script « mon calcul long » est lancé avec la nohup pour que, si l'utilisateur se déconnecte avant que son exécution soit terminée, elle ne soit pas interrompue. Notons qu'en plus d'utiliser la commande nohup pour ignorer le signal SGHUP, on tape « & » en fin de ligne de commande pour que le script s'exécute en tâche de fond.

nohup mon\_calcul\_long &

### **H. Exercices**

- **1. En bash, pour afficher la liste des dernières commandes entrées, vous utilisez la commande \_\_\_\_\_\_\_\_.**
- **2. Dans le shell Bash, la commande !! a le même effet que**
	- □ <Ctrl>-<P> et <Fntrée>

- □ <Ctrl>-<N> et <Entrée>
- □ <Ctrl>-<U> et <Entrée>
- $\Box$  <!>-<2>
- **3. Quelle touche permet d'aller en fin de ligne ?**
	- $\Box$  </>
	- $\Box$  <\$>
	- $\Box$  <0>
	- $\Box$  <9>

### **4. La commande ls -l /etc/ | grep 'd'**

- $\Box$  affiche tous les répertoires du répertoire/etc/.
- $\Box$  affiche les fichiers du répertoire /etc/ qui contiennent « d ».
- ! affiche les répertoires du répertoire /etc/ ainsi que les fichiers dont le nom contient un « d ».

### 5. **La commande pstree permet** :

- $\Box$  d'afficher l'arborescence des processus par « famille ».
- ! d'afficher uniquement les processus d'un utilisateur.
- ! d'afficher l'occupation du processeur par les processus.
- **6. Supposons que vous ayez un programme en cours appelé « monprog ». Vous souhaitez diminuer l'utilisation du processeur de ce programme. Laquelle des commandes suivantes pouvezvous utiliser?**
	- $\Box$  renice +1 -p `ps -a | grep monprog | cut -b 1-6`
	- $\Box$  ps h -o pid -C monprog | xargs nice +1 -
	- ! nice +1 monprog
	- ! renice +1 -u `whoami` monprog

## **Annexe 1. Exemple d'examen de certification**

Voici un exemple d'énoncé d'examen LPIC 101, suivi des réponses.

Cet exemple est destiné à vous aider à évaluer vos connaissances, et également à vous préparer au style des questions posées lors de l'examen de certification. Il est en effet nécessaire de s'habituer à la formulation des questions, qui peut parfois paraître ambiguë, ainsi qu'aux questions à choix multiples qui sont courantes dans le monde anglo-saxon.

Lors de l'examen, vous disposez d'environ une minute par question.

### **Énoncé**

- **1. Comment est représenté le périphérique IDE esclave du deuxième contrôleur ?**
	- $\Box$  A hda.
	- $\Box$  B sdc.
	- $\Box$  C hdc1.
	- $\Box$  D hdd.
- **2. La commande \_\_\_\_\_\_\_\_ permet de lister les périphériques USB présents sur la machine.**
- **3. Comment peut-on afficher le contenu d'un fichier en sens inverse ?**
	- $\Box$  A cat –r.
	- **Q B** tail.

Ouvrage sous contrat Creative Commons BY-NC-SA – p. 79

Préparation à l'examen 101 pour la certification LPIC-1

- $\Box$  C tac.
- $\Box$  D sort –r.
- **4. Le choix du périphérique de démarrage de votre machine se fait**
	- $\Box$  A dans le BIOS.
	- ! B avec une option du chargeur de démarrage (*boot loader*).
	- □ C automatiquement.
- **5. Quels droits sont positionnés par la commande chmod 1777 un\_repertoire sur un répertoire (plusieurs réponses) ?**
	- ! A Elle permet à tous les utilisateurs d'accéder au répertoire.
	- □ B Elle interdit l'accès aux autres utilisateurs que le groupe.
	- □ C Elle permet à tous de créer des fichiers dans ce répertoire, mais pas de modifier ou d'effacer ceux des autres.
- **6. La commande locate**
	- ! A fonctionne comme find mais avec des options différentes.
	- $\Box$  B est plus efficace que find car elle utilise un index.
	- $\Box$  C permet de changer la langue par défaut de Linux.
- **7. Vous créez un nouveau fichier. Les droits sont « rw-r--r— ». La valeur de umask est (plusieurs réponses)**
	- $\Box$  A 666.
	- $\Box$  B 022.
	- $\Box$  C 123.
	- $\Box$  D 133.
- **8. Quelle différence y a-t-il entre les systèmes de fichiers ext2 et ext3 (plusieurs réponses) ?**
	- $\Box$  A ext3 est un nouveau système, incompatible avec ext2.
	- **E** B ext3 est une simple extension de ext2 comprenant la journalisation.
	- $\Box$  C on peut passer de ext2 à ext3 et inversement très facilement.

Annexe 1. Exemple d'examen de certification

- **9. Le fichier de la commande passwd a le bit \_\_\_\_\_\_\_\_\_ positionné pour permettre à tous les utilisateurs de changer leur mot de passe (modifier le fichier /etc/shadow).**
- **10. Quelle commande allez-vous utiliser afin d'afficher les messages du noyau lors du démarrage du système ?**
	- $\Box$  A mess.
	- $\Box$  B dmesa.
	- **Q C** bootmsg.
	- **D** lsmsq.
- **11. Quelle commande allez-vous utiliser afin d'afficher toutes les variables ?**
	- $\Box$  A set.
	- **B** varlist
	- $\Box$  C vshow var.
	- $\Box$  D ps.

### **12. La commande killall permet de**

- $\Box$  A tuer tous les processus d'un utilisateur.
- □ B tuer un processus sans connaître son PID.
- $\Box$  C envoyer tous les signaux standard à un processus.

#### **13. La commande paste permet de**

- $\Box$  A coller un fichier à la suite d'un autre.
- □ B joindre deux fichiers côte à côte simplement sans critères.
- □ C laisser un processus en mémoire.
- **14. Pour changer la date de modification d'un fichier vous pouvez utiliser la commande (plusieurs réponses)**
	- $\Box$  A date
	- $\Box$  B timestamp.
	- $\Box$  C touch.
	- $\Box$  D vi.

Ouvrage sous contrat Creative Commons BY-NC-SA – p. 81

Préparation à l'examen 101 pour la certification LPIC-1

- **15. Quel fichier contient la liste des partitions qui seront montées au démarrage ?**
	- $\Box$  A /etc/inittab.
	- $\Box$  B /etc/fstab.
	- $\Box$  C /etc/mtab.

### **16. En bash, la commande set**

- $\Box$  A affiche toutes les variables.
- **B** affecte une valeur à une variable
- □ C affiche les variables exportées.

### **17. Pour changer de niveau d'exécution vers le niveau 2 vous**

- $\Box$  A lancez la commande reinit 2.
- $\Box$  B modifiez la ligne initdefault du fichier /etc/inittab et redémarrez la machine (*reboot*).
- $\Box$  C lancez la commande shutdown -n 2.
- D aucune des réponses n'est valable.
- **18. Quel fichier indique l'action à effectuer lors de l'appui sur <ctrl>- <alt>-<del> ?**
	- A /etc/keyboard.
	- $\Box$  B /etc/inittab.
	- $\Box$  C /etc/passwd.
- **19. Pour rechercher un fichier texte d'un utilisateur sur votre disque, vous utilisez**
	- $\Box$  A locate.
	- **D** B whereis.
	- $\Box$  C who.
	- **Q D** find.
- **20. En bash, pour afficher la liste des dernières commandes entrées, vous utilisez la commande \_\_\_\_\_\_\_\_.**
- **21. Que signifie wait dans le fichier /etc/inittab ?**
	- $\Box$  A Attendre la fin de la commande pour continuer.
	- □ B Attendre une entrée au clavier.
	- $\Box$  C Attendre quelques minutes.
- **22. Comment obtenir de l'information sur une commande et effectuer une recherche par mots-clefs ?**
	- $\Box$  A whoami.
	- ! B whatis.
	- **Q C** apropos.
	- $\Box$   $\Box$  which

### **23. La priorité d'un processus peut être diminuée**

- A par son propriétaire à tout moment.
- $\Box$  B par tous les utilisateurs.
- □ C par son propriétaire au moment du lancement seulement.

#### **24. La commande kill -HUP 1664**

- A détruit le processus 1664.
- □ B force le processus 1664 à relire ces fichiers de configuration si c'est un « démon ».
- □ C redémarre le processus 1664.
- **25. Comment faire la sauvegarde d'une arborescence en conservant les droits des fichiers ?**
	- $\Box$  A Utiliser cp avec l'option –a.
	- **B** Utiliser cp avec l'option -d.
	- $\Box$  C Utiliser cp avec l'option -v.

Préparation à l'examen 101 pour la certification LPIC-1

- **26. Un programme mon\_programme doit envoyer toutes ses sorties dans un fichier et ne doit rien écrire sur la console. Quelle commande utilisez-vous ?**
	- $\Box$  A mon programme > lefichier 2>&1.
	- $\Box$  B mon programme > lefichier.
	- □ C mon programme 1> /dev/null 2> lefichier.

### **27. Comment peut-on installer le paquetage RPM leprogramme-1.2.3.4.i386.rpm ? (plusieurs réponses)**

- $\Box$  A rpm -Uvh leprogramme-1.2.3.4.i386.rpm.
- $\Box$  B rpm -i leprogramme-1.2.3.4.i386.rpm.
- $\Box$  C rpm -u leprogramme-1.2.3.4.i386.rpm.
- $\Box$  D rpm -e leprogramme-1.2.3.4.i386.rpm.
- **28. Quels répertoires doivent appartenir au système de fichier root (plusieurs réponses) ?**
	- $\Box$  A /etc
	- $\Box$  B /home
	- $\Box$  C /lib
	- $\Box$  D /usr
	- $\Box$  **F** /root
- **29. Quels droits devrait avoir le fichier /usr/bin/passwd ?**
	- $A$  4511.
	- $\Box$  B 6400.
	- $C$  4222.

### **30. Comment peut-on afficher les lignes 10 à 20 d'un fichier de 30 lignes ?**

- $\Box$  A head -n 10-20 lefichier.
- $\Box$  B tail -n 10-20 lefichier.
- ! C head –n 20 lefichier | tail.
- $\Box$  D ns -n 10-20 lefichier.

Ouvrage sous contrat Creative Commons BY-NC-SA – p. 84

- **31. Comment peut-on afficher le contenu d'un fichier avec les lignes numérotées en sens inverse ?**
	- $\Box$  A cat lefichier | nl | sort-r.
	- $\Box$  B cat lefichier | tac -1.
	- ! C cat lefichier | nl | tac.

#### **32. Quelle commande montre l'occupation d'un répertoire '/usr/XXX' ?**

- $\Box$  A du -s /usr/XXX.
- $\Box$  B df -h /usr/XXX.
- $\Box$  C ls -iR /usr/XXX.

#### **33. Quelle commande permet de voir toutes les partitions montées ?**

- $\Box$  A mount –a.
- $\Box$  B df.
- $\Box$  C show mount.
- $\Box$  D du –m.
- **34. Quelle commande permet de voir l'espace restant sur une partition montée ?**
	- $A$  top.
	- $\Box$  B free.
	- $\Box$  C df.
	- $\Box$  D fsstat.
- **35. Quelle commande permet de transformer un « i » en « I » dans un fichier (plusieurs réponses) ?**
	- $\Box$  A sed.
	- $\Box$  B vi.
	- **Q** C paste.
	- $\Box$  D cat.

Préparation à l'examen 101 pour la certification LPIC-1

- **36. Vous effectuez la commande Ma\_Var=''Coucou'', que produit la commande echo ''Ma\_Var, ça va ????''**
	- A Coucou, ça va ????
	- $\Box$  B Ma Var, ça va ????
	- $\Box$  C erreur de syntaxe.
- **37. Quelle commande permet d'afficher les dernières lignes d'un fichier avec un rafraîchissement permanent ?**
	- $\Box$  A cat -f.
	- $\Box$  B tail -n 1.
	- $\Box$  C tac -1.
	- $\Box$  D tail -f.
- **38. La commande kill 9 1664**
	- A détruit le processus 1664.
	- □ B met en pause le processus 1664.
	- □ C force le processus 1664 à passer en priorité 9.
	- D aucune de ces réponses n'est valable.
- 39. **La commande ls -l /etc/ | grep 'd'**
	- $\Box$  A affiche tous les répertoires du répertoire /etc/.
	- ! B affiche les fichiers qui contiennent 'd' du répertoire /etc/.
	- □ C affiche les répertoires du répertoire /etc/ ainsi que les fichiers dont le nom contient un 'd'.

#### **40. La commande head monfichier | wc –l**

- $\Box$  A affiche toujours 10.
- ! B affiche 5.
- □ C aucune de ces réponses n'est valable.
- **41. Que se passe-t-il lorsque vous utilisez la commande tail fichier1 fichier2 fichier3 ?**
	- $\Box$  A elle affiche la fin du fichier1.

- $\Box$  B elle affiche la fin de tous les fichiers séparés par « ==> » et  $\kappa \leq x = \kappa$ .
- $\Box$  C elle produit une erreur de syntaxe.
- **42. Pour formater une partition, vous utilisez**
	- **Q A** disk druid.
	- $\Box$  B fdisk.
	- $\Box$  C mkfs.
	- $\Box$  D fsck.
- **43. Pour ajouter et utiliser une partition, vous devez exécuter quelles commandes (plusieurs réponses) ?**
	- $\Box$  A df.
	- $\Box$  **B** mount
	- $\Box$  C fdisk.
	- $\Box$  D mkfs.
- **44. Quelle variable contient les chemins d'accès aux librairies du système ?**
	- $\Box$  A PATH.
	- **Q** B LD LIBRARY PATH.
	- **D** C LIBPATH.
	- **D** USRLIB.
- **45. Quelle commande est lancée au démarrage du système sur toutes les partitions contenues dans /etc/fstab ?**
	- $\Box$  A mkfs.
	- $\Box$  B fsck.
	- **D** C chksum
	- $\Box$  D verify.

Préparation à l'examen 101 pour la certification LPIC-1

- **46. Linux utilise une zone spécifique lorsque la mémoire est saturée, cet espace s'appelle le \_\_\_\_\_\_.**
- **47. Quelle commande permet de trouver l'emplacement d'un programme, les pages de manuel et le code source éventuel ?**
	- **D A** search.
	- $\Box$  B find.
	- D C whereis
	- **D** apropos.
- **48. Quelles commandes permettent de tester un système de fichiers formaté en ext3 (plusieurs réponses) ?**
	- $\Box$  A fsck.ext.3.
	- $\Box$  B fsck -t ext3.
	- $\Box$  C tune2fs -i.
	- **D** e3fsck.

#### **49. La commande ln -s permet**

- A de créer un lien symbolique.
- $\Box$  B de mettre à jour les librairies du système.
- □ C de faire une sauvegarde d'un fichier.
- **50. Quelle commande VI faut-il entrer afin d'enregistrer un fichier et quitter l'éditeur vi ?**
	- $\Box$  A  $\cdot$  x
	- $\Box$  B : wax
	- $\Box$  C  $\cdot$  re
	- $\Box$   $D$  : we

#### **51. À quoi sert la commande updatedb ?**

- $\Box$  A  $\dot{A}$  reconstruire la liste des librairies du système.
- $\Box$  B  $\dot{A}$  mettre à jour l'index pour la commande locate.
- $\Box$  C  $\land$  mettre à jour la liste des utilisateurs.

Ouvrage sous contrat Creative Commons BY-NC-SA – p. 88

#### **52. À quoi sert la commande ldconfig ?**

- $\Box$  A  $\land$   $\land$  prendre en compte les nouvelles librairies dont le chemin est contenu dans le fichier /etc/ld.so.conf.
- $\Box$  B  $\dot{A}$  configurer les chemins des librairies du système.
- $\Box$  C  $\land$  préparer la compilation d'un programme.
- **53. Ajouter \_\_\_\_\_\_\_\_ au début d'une ligne de commande afin de modifier la priorité d'exécution du processus qui en résulte.**
- **54. Lister les fichiers du paquetage gdm installé :**
	- $\Box$  A doka –s adm
	- $\Box$  B dpkg -1 gdm
	- $\Box$  C doka  $-L$  adm
	- $\Box$  D dpkg -q gdm
- **55. Quelle commande permet d'effacer tous les fichiers et les sousrépertoires de l'arborescence /home/nicolas/truc/ ?**
	- $\Box$  A  $\text{cm}$  -r /home/nicolas/.
	- **B** mdir /home/nicolas/truc.
	- $\Box$  C  $\text{cm}$  -r /home/nicolas/truc/\*.

#### **56. La commande pstree permet**

- ! A d'afficher l'arborescence des processus par « famille ».
- ! B d'afficher uniquement les processus d'un utilisateur.
- □ C d'afficher l'occupation du processeur par les processus.

#### **57. Quel utilitaire permet de sélectionner les colonnes d'un fichier ?**

- $\Box$  A col.
- $\Box$  B  $\overline{\mathrm{ioin}}$ .
- $\Box$  C cut.
- $\Box$  D tail.

Préparation à l'examen 101 pour la certification LPIC-1

### **58. Vous lancez les commandes suivantes en tant qu'utilisateur non privilégié :**

- \$ nice -n 10 leprogramme1.
- \$ nice -n -1 leprogramme2.
- \$ nice -n 16 leprogramme3.

### **Lequel aura la priorité la plus élevée ?**

- □ A leprogramme1.
- □ B leprogramme2.
- □ C leprogramme3.
- **59. Vous voulez connaître le nombre de fichiers contenus dans le répertoire /bin, vous entrez la commande \_\_\_\_\_\_\_\_.**

### **60. La commande top vous permet de (plusieurs réponses)**

- ! A changer la priorité d'un processus.
- $\Box$  B envoyer un signal à un processus.
- □ C afficher le début d'un fichier.
- D aucune de ces réponses n'est valable.

### **Réponses examen LPI 101**

- 1. D 2. lsusb 3. C 4. A 5. A, C 6. B 7. B, D 8. B, C 9. SETUID ou 04000 10. B
- 11. A
- 12. B

Ouvrage sous contrat Creative Commons BY-NC-SA – p. 89

Annexe 1. Exemple d'examen de certification

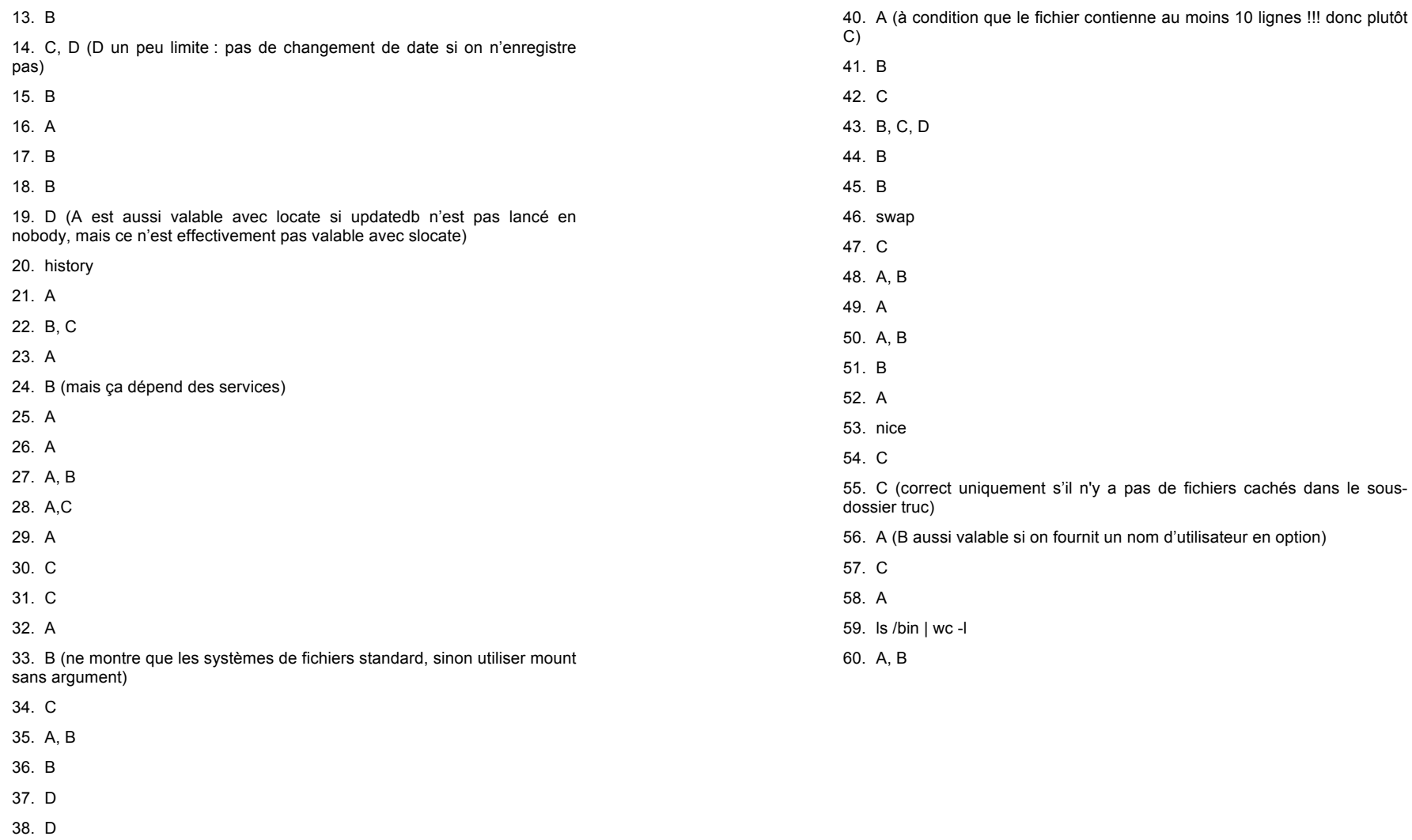

39. C

# **Table des figures et tableaux**

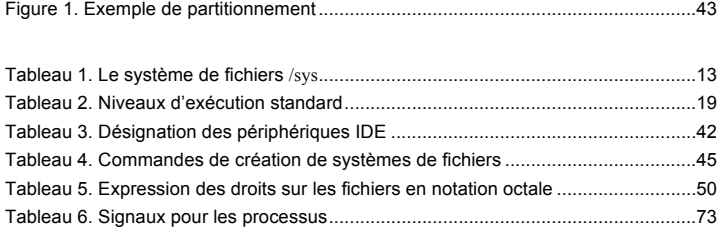

## **Index des mots -clés**

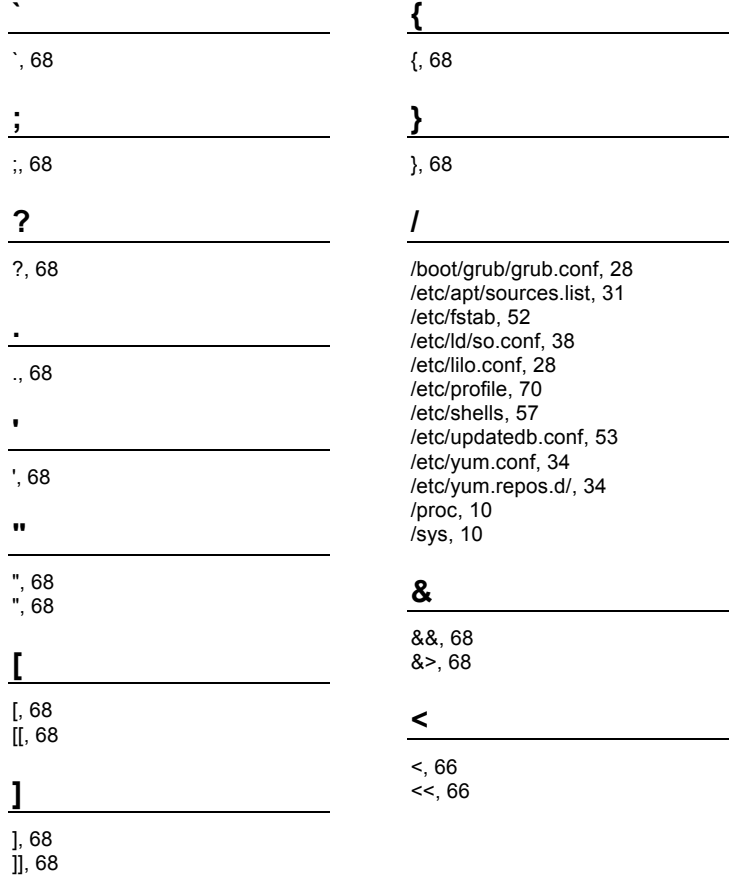

Préparation à l'examen 101 pour la certification LPIC - 1 **>** >, 66 >>, 66 |, 66  $||, 68$ ~/.bash\_history, 57  $\sim$ /.profile, 70 **\$** \$, 68 \$!, 70 \$?, 70 \$\$, 70 **A** AGP, 10 apropos, 53 apt -cache, 31 apt -get, 31 aptitude, 31 **B** bash, 57 bin, 43 BIOS, 9 boot, 43 bus, 9 **C** cat, 61 chattr, 49 chgrp, 51 chmod, 49 Choix du type d'installation, 27 chown, 51 CPU, 9 csh, 57 cut, 61 **D** debugfs, 45 dev, 43  $df. 46$ DMA (canaux), 10 dpkg, 31 dpkg -reconfigure, 31 du, 46 dumpe2fs, 45 **E** e2fsck, 45 echo, 57, 66 edquota, 52 env, 70 etc, 43 exec, 66 expand, 61 export, 70 ext2, 45 ext3, 45 **F** fdisk, 41 find, 53 fmt, 61 fsck, 45 **G** grep, 61 grub -install, 28

**|**

**~**

Ouvrage sous contrat Creative Commons BY -NC -SA – p. 95

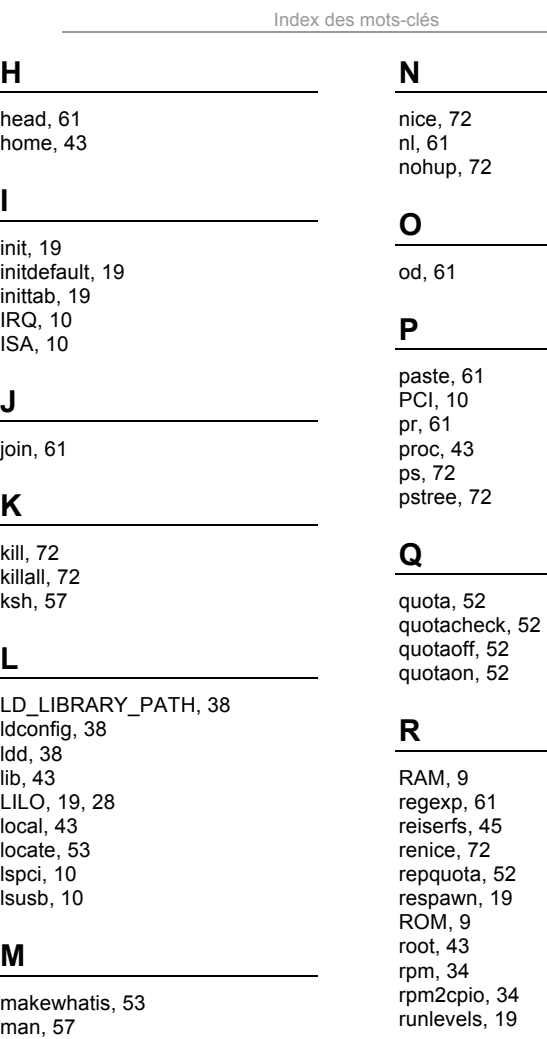

MBR, 41 mémoire, 9 mkfs, 45 mount, 46

## **S**

sed, 61 set, 70

sgid, 49  $\frac{9}{10}$ ,  $\frac{1}{10}$ slocate, 53 sort, 61 split, 61 sticky bit, 49 suid, 49 sysinit, 19 **T** tac, 61 tail, 61 tcsh, 57 tee, 66 telinit, 19 tmp, 43 top, 72 tr, 61 tune2fs, 45 **U** udev, 10 umask, 49 umount, 46 updatedb, 53 usr, 43 usrquota, 52 **V** var, 43 vfat, 45 vi, 64 **W** wait, 19 wc, 61 whatis, 53 whereis, 53 which, 53 **X** xargs, 66 xfs, 45 **Y**

unexpand, 61 uniq, 61 unset, 70

Préparation à l'examen 101 pour la certification LPIC - 1

yum, 34 yumdownloader, 34

Ouvrage sous contrat Creative Commons BY -NC -SA – p. 97

## **Les auteurs**

**Zied Bouziri** (Tunisie) : enseignant depuis 2003 au département Informatique de l'Institut supérieur des études technologiques de Charguia (ISET, Tunis), option réseaux informatiques. Il est ingénieur en informatique, diplômé de l'École nationale des sciences de l'informatique de Tunis (ENSI). Entre 1999 et 2003, il a été ingénieur conception et développement au département recherche et développement chez Alcatel.

**Niry H. Andriambelo** (Madagascar) : membre fondatrice de l'Association malagasy des utilisateurs de logiciels libres et formatrice de formateurs GNU/Linux, Niry Andriambelo est ingénieur informatique diplômé de l'Université d'Antananarivo et, depuis 2004, coordinatrice pour les systèmes et réseaux universitaires francophones dans l'océan Indien.

**Andrei Boyanov** (Bulgarie) : directeur d'Active Solutions et membre de la commission technique et développement de l'Institut professionnel Linux. Andrei Boyanov est ingénieur en informatique issu de l'Université technique de Sofia et formateur des personnels d'encadrement de l'enseignement supérieur dans le domaine des systèmes et des réseaux Linux.

**Nicolas Larrousse** (France) : concepteur de programmes Transfer dans les systèmes et réseaux sous Linux ainsi que de formations à la certification LPI. Nicolas Larrousse est ingénieur informatique. Il enseigne les systèmes d'information à l'Université de Versailles et exerce, depuis 1992, au Centre national de la recherche scientifique (CNRS), à Paris.

**Véronique Pierre** (France) : consultante indépendante en édition scientifique multimédia.